# KAUNO TECHNOLOGIJOS UNIVERSITETAS INFORMATIKOS FAKULTETAS PRAKTINĖS INFORMATIKOS KATEDRA

Audruolė Kisarauskienė

# **Kompiuterinių optikos mokymo programų sudarymas ir tyrimas**

Magistro darbas

Darbo vadovas

Doc. Jonas Matickas

Kaunas 2003

## **TURINYS**

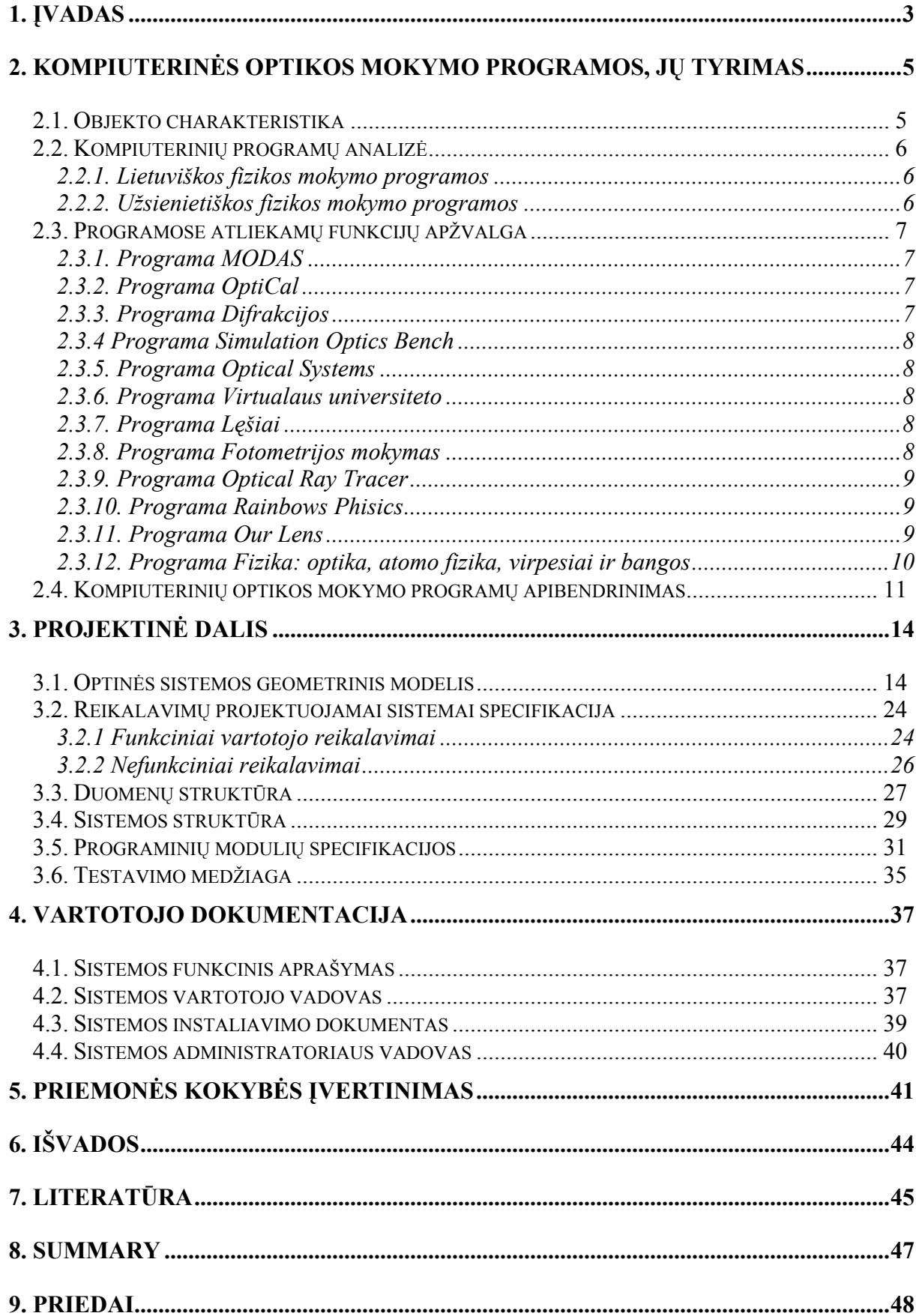

## 1. ĮVADAS

Visose gyvenimo srityse įsigali informacijos ir komunikacijos technologija. Jos įdiegimas mokykloje yra svarbi šalies švietimo pertvarkos dalis, nuo kurios sėkmės priklausys švietimo reformos klotis, krašto socialinė bei ūkinė pažanga.

Lietuvos Respublikos Vyriausybės 1999–2000 metų programoje sakoma: "Tesime pradėtą mokyklų kompiuterizavimo programą. Sieksime, kad mokyklose būtų galima naudotis tarptautiniais informacijos šaltiniais…". Lietuvos Respublikos Vyriausybės 1999 12 28 nutarimu Nr. 1497 "dėl 1999–2000 metų veiklos programos įgyvendinimo priemonių patvirtinimo", numatyta parengti pateikiamą ugdymo įstaigų kompiuterizavimo programą "Lietuvos mokykla XXI amžiaus informacinėje visuomenėje" [1]. Nutarime nurodomas *pagrindinis programos tikslas* – skatinti pedagogus ir moksleivius naudoti informacijos technologiją ugdymo procese, aprūpinti mokyklas kompiuterių įranga.

Programai "Lietuvos mokykla XXI amžiaus informacinėje visuomenėje" (toliau – Programa) parengti Lietuvos Respublikos švietimo ir mokslo ministro įsakymu 1999 11 22 Nr. 1178 buvo sudarytos darbo ir ekspertų grupės, kurios sukūrė "Informacijos ir komunikacijos technologijos diegimo Lietuvos švietime strategiją" (toliau – Strategija). Ši Programa įgyvendina Strategijos prioritetus.

Programoje atsižvelgiama į rengiamos "Lietuvos informacinės visuomenės plėtros strategijos" nuostatas. Parengtoji Programa dera su Lietuvos Respublikos Vyriausybės numatytomis priemonėmis: Profilinio mokymo įvedimo bendrąjį lavinimą teikiančių mokyklų trečiojoje pakopoje programa (Lietuvos Respublikos Vyriausybės 2000 04 19 nutarimas Nr. 447), investiciniu projektu "Lietuvos švietimo informacinė sistema" (1999 08 10 įregistruotas Valdymo reformų ir savivaldybių reikalų ministerijoje Nr. 46.1), Lietuvos Respublikos bibliotekų integralios informacijos sistemos (LIBIS) programa (Lietuvos Respublikos Vyriausybės 1996 10 31 nutarimas Nr. 1273), Lietuvių kalbos informacinėje visuomenėje 2000–2006 metų programa (Lietuvos Respublikos Vyriausybės 2000 04 26 nutarimas Nr. 471). Ne mažiau svarbus Programos ryšys su numatytais Švietimo ir mokslo ministerijos antrojo švietimo reformos etapo prioritetais. Programoje atsižvelgiama į Europos Sąjungos valstybių siekius.

Programa apima bendrąjį lavinimą teikiančias institucijas, kuriose mokosi apie 600 tūkstančių moksleivių ir dirba daugiau negu 50 tūkstančių mokytojų.

Šiuo metu kompiuterių įrangos kiekis Lietuvos bendrojo lavinimo vidurinėse mokyklose yra labai nevienodas: turimų kompiuterių skaičius svyruoja nuo 1 iki 51, o moksleivių ir kompiuterių santykis – nuo 2 iki 1384. Mokyklose yra daug senos ir nenašios technikos. Tik apie ketvirtis kompiuterių yra gana šiuolaikiški (Pentium ir geresni) ir tik apie 15% – su multimedijos įranga. Beveik visi (91%) ugdymui skirti mokyklų kompiuteriai yra įrengti specialiose klasėse. Mokyklos gali naudoti nekomercinių (pvz., Lietuvos akademinio tinklo LITNET, Atviros Lietuvos fondo) arba komercinių (pvz., VIKT, Omnitel, Telecom ir kt.) interneto tiekėjų paslaugas. Telekomunikacijas (elektroninį paštą arba WWW) gali naudoti daugiau negu 90% kompiuterius turinčių Lietuvos bendrojo lavinimo vidurinių mokyklų, tačiau daugelyje jų internetas pasiekiamas perjungiamąja telefoninio ryšio linija ir tik iš vieno mokyklos kompiuterio, todėl realiai globalūs tinklai prieinami tik nedidelei daliai Lietuvos moksleivių ir mokytojų ir ugdymui naudojami labai retai. Pagrindinės priežastys – prasta interneto ryšio kokybė, dideli telefono mokesčiai ir brangus prisijungimas greitaeigiu ryšiu bei jo naudojimas.

Tinkamos mokomosios programinės įrangos bei kokybiškų lietuviškų elektroninių informacijos šaltinių trūkumas yra svarbi priežastis, trukdanti veiksmingai integruoti kompiuterius į ugdymą. Sisteminė ir bendrosios paskirties programinė įranga bei daugelis mokomųjų programų dažniausiai yra ne lietuvių kalba. Nepakanka net ir tiksliesiems dalykams mokyti skirtos programinės įrangos (kurios Lietuvos mokyklos turi santykinai daugiau negu gimtajai ir užsienio kalboms bei humanitariniams ir socialiniams dalykams mokytis), o turimos mokomosios programos dažnai yra pasenusios arba nekokybiškos. Lietuvos moksleiviai retai naudojasi elektroniniais informacijos šaltiniais: tik maždaug ketvirtadalis moksleivių mokydamiesi mokykloje bent kartą pasinaudoja kompiuterinėmis enciklopedijomis. Daugelio mokyklų bibliotekose nėra nė vieno informaciniams įgūdžiams ugdyti bei katalogams tvarkyti skirto kompiuterio ir tam pritaikytos programinės įrangos.

Daugelis moksleivių išmoksta dirbti su kompiuteriu bei taikomosiomis programomis tik aukštesnėse klasėse ir kompiuteriu gali naudotis tik per informatikos pamokas. Atliktų tyrimų rezultatai rodo, kad moksleivių žinios yra labai nevienodos: informatiką geriau išmano berniukai negu mergaitės, gimnazijos klasių – negu bendrojo lavinimo klasių moksleiviai, miestų ir rajonų centrų mokyklų – negu kaimo mokyklų moksleiviai.

Šio darbo tikslas - apžvelgti kompiuterines mokymo programas tinkamas optikos kursui mokyti pagrindinėje mokykloje. Analizuoti egzistuojančių, šioms temoms mokyti tinkamų kompiuterinių programų realizaciją, kompiuterizuoto mokymo galimybes, tam naudojamas priemones, informacines technologijas bei realizacijos aplinkas.

Pasinaudojus analizės rezultatais sukurti optikos reiškiniams modeliuoti skirtą kompiuterinę mokymo programą. Atlikti jos tyrimą, testavimą.

## 2. KOMPIUTERINĖS OPTIKOS MOKYMO PROGRAMOS, JŲ TYRIMAS

## 2.1. Objekto charakteristika

Mokymasis yra sudėtingas ir sunkus darbas, reikalaujantis iš moksleivių daug pastangų. Tam, kad mokymasis būtų efektyvus, mokytojai naudoja įvairius mokymosi ir mokymo metodus bei priemones.

Informacinių technologijų naudojimas fizikos mokymo procese atveria naujas galimybes, kaip įvairiau ir patraukliau mokyti ir mokytis fizikos. Kompiuterinės priemonės praplečia informacijos paieškos, analizės bei pateikimo galimybes. Moksleiviams sudaromos galimybės pasirinkti veiklos temą, turinį, tempą bei formą. Palaipsniui į mokyklas skverbiasi vis daugiau informacinių technologijų, didėja jų taikymo galimybės įvairių dalykų pamokose.

Daugelio mokytojų ir moksleivių nuomone tai ne tik paįvairina pamokas, bet ir vaizdesne, patrauklesne forma pateikia žinias, leidžia geriau suprasti dalyką. Skirtų naudoti fizikos pamokoje, sukurtų kompiuterinių programų yra labai nedaug ir dažniausia su menkomis galimybėmis modeliuoti. Kai kurios naudojamos programos parašytos ne valstybinė kalba. Ypač sunku pagrindinėje mokykloje besimokančius moksleivius sudominti optiniais reiškiniais, apie kuriuos galima tik kalbėti, be demonstravimo. Kasmet mokyklos įsigyja vis tobulesnių kompiuterių su naujesne programine įranga. Tobulėjančios informacinės technologijos ne tik suteikia didesnes galimybes kurti, bet kartu ir reikalauja aukštesnio lygio mokomųjų programų mokykloms, kurios leistų moksleiviams modeliuoti, tirti, konstruoti. Informacinės technologijos atveria naujas galimybes šviesos reiškinius modeliuoti pamokose kiekvienam moksleiviui. Su šviesos šaltiniais, skaidriais ir neskaidriais kūnais, apšviestais daiktais mokiniai supažindinami VII klasėje, tačiau labai trumpai. Giliau nagrinėjami optiniai reiškiniai X klasėje. G.Praspaliauskas 1992 m. yra sukūręs kompiuterinę programą "Optika" kurioje pateikta mokyklinės medžiagos geometrinės, banginės optikos bei fotometrijos santrauka, pateikti šviesos reiškinius, dėsnius iliustruojantys brėžiniai, formulės. Fizikos mokytojams reikalinga kompiuterinė programa lavinanti moksleivio kritinį mąstymą, leidžianti pačiam modeliuoti fizikinius reiškinius, analizuoti, daryti išvadas.

## 2.2. Kompiuterinių programų analizė

Kompiuterines programas optiniams reiškiniams mokyti mokykloje galima suskirstyti į Lietuviškas, sukurtas lietuvių autorių ir orientuotas taikyti Lietuvos mokyklose, bei užsienietiškas.

#### 2.2.1. Lietuviškos fizikos mokymo programos

Kai kurie fizikos mokytojai naudoja 1992 m. G.Prasaliausko sukurtą fizikos mokymo programą "OPTIKA" [2]. Pritaikyta DOS operacine sistemai. Ji parašyta meniu principu ir nėra interaktyvi. Programoje daug teorinės medžiagos dalis jos iliustruota brėžiniais. Nėra numatytos jokios galimybės moksleiviui stebėti demonstracijos, ką tai keisti. Programa apima geometrinę optiką (šviesos sklidimas, atspindys, lūžimas, optiniai prietaisai, lęšiai, spektrinė šviesos sudėtis), banginę optiką (interferencija, difrakcija, poliarizacija), fotometriją (šviesos jėga, ryškumas, šviesos srautas, šviesos energija, apšviestumas, fotometrija). Šią programą rekomenduojama naudoti kaip pagalbinę priemonę kartojant ar gilinant mokyklinio optikos kurso žinias, sprendžiant uždavinius, ruošiantis fizikos olimpiadoms, stojamiesiems egzaminams ir panašiai. Paprastas ir nesudėtingas programos valdymas, konkretūs brėžiniai, nuoseklūs paaiškinimai. Vietos kompiuterinėje laikmenoje ji užima: 87 Kb

1993 m. programuotojas I.Gudelis kartu su fizikos mokytoju E.Rupšlausku yra sukūrę mokomąją programą "Fizikos testai" 10-12 klasei [3]. Programa pritaikyta DOS OS. Programoje yra galimybė susidaryti testus pačiam mokytojui. Ji skirta moksleivių apklausai testais.

Skirtingose mokyklose yra taikomos įvairios trumpos programėlės fizikos pamokoms paįvairinti parengtos pačių mokytojų nepatvirtintos naudojimui Švietimo ir mokslo ministerijos. Dažniausia tai demonstracinio pobūdžio medžiaga paruošta MS PowerPoint taikomąja programa arba testai sudaryti testų kūrimo ir vykdymo programa "Infotestas" [4].

#### 2.2.2. Užsienietiškos fizikos mokymo programos

Fizikos mokymo kursui tinkamų programų daug yra internete, tačiau jos nėra pritaikytos, apsvarstytos ir leistos naudoti fizikos mokymuisi Lietuvos mokyklose. Mokytojai viena ar kita programa ar dalimi programos galėtų pasinaudoti. Tačiau ne visas galima persisiųsti, dalis jų naudojamos tik tiesiogiai prisijungus prie interneto. Kai kurių patraukli, vaizdi grafika, tačiau atsisiuntimo laikas ilgas, todėl fizikos pamokose pasinaudoti neįmanoma. Aprašymai, paaiškinimai pateikiami įvairiomis užsienio kalbomis, o tai apsunkina programos įsisavinimo ir panaudojimo galimybes. Kai kuriose programose yra galimybė pasirinkti aprašymus pageidaujama užsienio kalba. Dažnai tokių programų autoriai nepasirašo, leidžia laisvai naudotis savo sukurto produkto kodu, kartais pateikia adresą kuriuo galima bendrauti su autoriumi.

## 2.3. Programose atliekamų funkcijų apžvalga

## 2.3.1. Programa MODAS

Tai optinio projektavimo ir analizės programa [5]. Ją galima persisiųsti ir naudotis, tačiau programa yra labai sudėtinga, apimanti daug medžiagos, kuri pateikta su aprašymu. Ši programa skirta atlikti teleskopų modeliavimą pagal pateiktus lęšių ir veidrodžių variantus. Jos pagalba demonstruojami akivaizdūs fizikos dėsnių taikymo praktikoje pavyzdžiai. Stebint spindulių lūžius galima keisti įvairius parametrus ir atvirkščiai pakeitus parametrus stebėti kaip nuo jų priklauso ir pasikeičia lūžusių spindulių padėtis.

## 2.3.2. Programa OptiCal

 Programoje OptiCalc pasirinkus įvairius lęšius bei veidrodžius galima stebėti spindulių lūžius [6]. Objektą, lęšius, veidrodžius galima stumdyti, keisti jų dydžius, keisti stiklo iš kurio pagaminti lęšiai savybes. Programa interaktyvi, sudėtinga, nes vienu metu pateikia daug informacijos. Ji yra laisvai platinama ir gali būti instaliuojama. Prie programos OptiCal pateikiamas aprašymas (anglų kalba).

#### 2.3.3. Programa Difrakcijos

Demonstruojama šviesos difrakcija sklindant jai įvairaus tipo plyšiu [7]. Yra didelės galimybės keisti įvairius parametrus. Pasirinkti šviesos intensyvumą.

#### 2.3.4 Programa Simulation Optics Bench

Simulation Optics Bench - trumpas Javos apletas, kuriame galima keisti lęšio nuotolį nuo daikto velkant jį pele [8]. Internete pateikiama demonstracinė programos versija. Visą programą daug didesnių galimybių, su aprašymu anglų kalba, galima užsisakyti internetu ir įsigyti. Pradinį apletą galima išsisaugoti kompiuteryje ilgesniam laikui, tačiau jis menkų galimybių.

## 2.3.5. Programa Optical Systems

Programoje labai vaizdžiai pateiktas geometrinės optikos kursas [9]. Pagrindinis programos privalumas yra pateikiamos medžiagos interaktyvumas. Joje besimokantysis gali atkurti vaizdus naudodamas perkopijuojamą spindulį ir geometrinės optikos savybes. Programos valdymas labai patogus ir paprastas, šalia yra pateiktas aprašymas anglų kalba. Spindulių lūžimą demonstruoja vaizdūs pavyzdžiai kuriuose galima pasirinkti pro kokią terpę sklis šviesa: vakuumą, orą, vandenį, kvarcą, stiklą ar deimantą.

#### 2.3.6. Programa Virtualaus universiteto

Tai universiteto studentams skirta programa apimanti visus fizikos optikos reiškinius. Kiekvienam jų demonstruoti sudarytas atskiras apletas, pateikiamas išsamus aprašymas anglų kalba [10]. Apletuose įrašant ranka galima keisti daug įvairių parametrų. Kaip pvz.: Pasirinkti spindulių krypties į lęšį padėtį, lęšio išgaubimą ir t.t.

#### 2.3.7. Programa Lęšiai

Ši programa parengta optinių prietaisų aiškinimui universiteto studentams [11]. Anglų kalba 26 skaidrėse pateikiamos sklaidomojo ir glaudžiamojo lęšių formulės, parengti klausimai medžiagos įsisavinimui. Aiškinama lazerio panaudojimo galimybės bei savybės.

#### 2.3.8. Programa Fotometrijos mokymas

Programoje Fotometrijos mokymas pateikiama daug brėžinių vaizduojančių šviesos atspindį, lūžį [12]. Kiekvienam šviesos reiškiniui demonstruoti sudarytas atskiras apletas Java programavimo kalba. Programa apima didelį optikos teorijos kursą, apletai sudėtingi. Juose yra didelės galimybės grafinio interfeiso pagalba keisti objektų padėtį vienas kito atžvilgiu jų savybes.

### 2.3.9. Programa Optical Ray Tracer

Programa Optical Ray Tracer (Optinių spindulių braižytojas) sukurta Java programavimo kalba [13]. Jos tikslas demonstruoti šviesos spindulių sklidimą pro nesudėtingus lęšius. Čia galima stebėti :

- a) dvigubai išgaubto lęšio giluminį sklaidymą;
- b) židinio atstumo priklausomumą nuo šviesos spalvos;
- c) kintamą židinio nuotolį nuo lęšio;
- d) gylio priklausomumą nuo praleidimo lauko dydžio;
- e) įvairių formų (kontūrų) lęšių įtaka šviesai.

Programoje aprašomas šviesos sklidimas, formulė šviesos lūžio kampui pereinant jai iš vienos aplinkos į kitą skaičiuoti. Demonstruojamų reiškinių teorijos aprašymai pateikiami anglų kalba. Programa didelė su plačiomis grafikos, judesio galimybėmis. Kadangi naudojimasis ja sudėtingas, pateikiama instrukcija vartotojui.

## 2.3.10. Programa Rainbows Phisics

Programoje Rainbows Phisics (Vaivorykščių fizika) demonstruojama šviesos dispersija [14]. Joje pateiktas labai trumpas dispersijos aprašymas anglų kalba, bei aprašymas formulių, kurių pagalba keičiasi matomas vaizdas. Rekomenduojama slankiklio pagalba keisti šviesos bangos ilgį nuo 400 nm iki 700 nm. Priklausomai nuo šio pasikeitimo keičiasi ir ekrane matomas šviesos dispersiją iliustruojantis brėžinys. Galima pasirinkti stebėjimui: vieną spindulį, daug spindulių, baltą šviesą. Tai vaizdi programa.

## 2.3.11. Programa Our Lens

Programoje Our Lens (Mūsų lęšiai) numatyta galimybė keisti lęšių didinimą, diametrą [15]. Keičiantis lęšio parametrams keičiasi ir objekto atvaizdas pro jį. Atitinkamai mažėja ir didėja, gaunamas tariamas ir apverstas.

## 2.3.12. Programa Fizika: optika, atomo fizika, virpesiai ir bangos

Tai populiarios Rusijoje firmos "TeachPro" mokymo priemonė sukurta pagal tos šalies fizikos mokymosi kursą. Platinimo teisės priklauso firmai MAGNAMEDIA. Metodiškai parengtą interaktyvų mokymosi kursą galima įsigyti įrašyta kompaktiniame diske. Kursas suskirstytas pagal temas, kurių kiekvienai parengtos užduotys, vaizdinė medžiaga, įgarsinimas. Jis apima 147 pamokas po 15-20 minučių, kurių mokymosi greitį pasirenka vartotojas. Mokymasis su šia pagalbine priemone maksimaliai paprastas lyg vyktų užsiėmimai su korepetitoriumi. Besimokantysis girdi, skaitančio paskaitą, dėstytojo balsą ir ekrane mato veiksmus iliustruojančius paskaitą (formulių išvedimą, grafikų braižymą, įvairių vaizdinių schemų piešimą). Klausymasis nėra pasyvus, nes iš praeito kurso užduodami klausimai, kuriuos klausytojas turi atsakyti o atsakymų teisingumą gali pasitikrinti hipertekstiniame dokumente. Yra parengtos kontrolinės užduotys, kurių atsakymų teisingumą įvertina pati sistema. Su šiuo kursu gali dirbti keli besimokantieji. Sistema fiksuoja kiekvieno vartotojo išmoktos medžiagos kiekį atskirai ir pageidaujant galima tęsti pradėtą klausytis medžiagą nuo tos vietos, kurioje buvo baigta anksčiau. Paskaitoms parinkta ir detaliai išspręsta 150 užduočių. Numatyta galimybė vartotojui pasirinkti kokią medžiagą nori mokytis ar kartoti, pasižymėti ypač reikalingas vietas ir prie jų grįžti pageidaujamu metu.

Programa sukurta naudojantis hipertekstinio dokumento kūrimo įrankiu. Joje nėra galimybės vartotojui pačiam modeliuoti situacijų. Sistema mobili ir turi veikti Windows 95, 98, 2000, Windows NT bei Windows XP operacinėse sistemose. Reikalinga techninė įranga: procesorius Pentium 100, CDROM, SVGA, garso korta.

2.4. Kompiuterinių optikos mokymo programų apibendrinimas

*1 lentelė. Apibendrinti programų duomenys* 

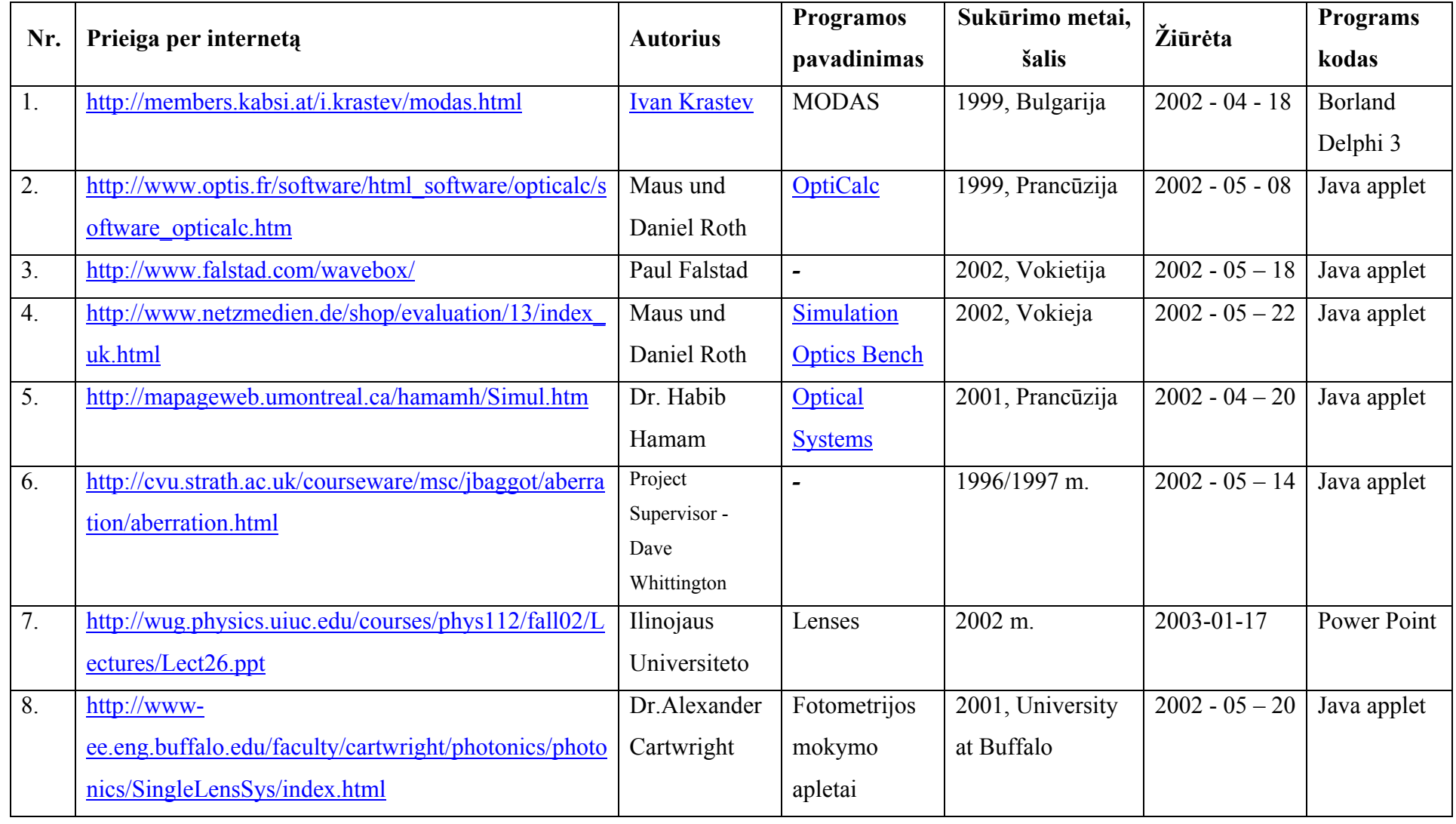

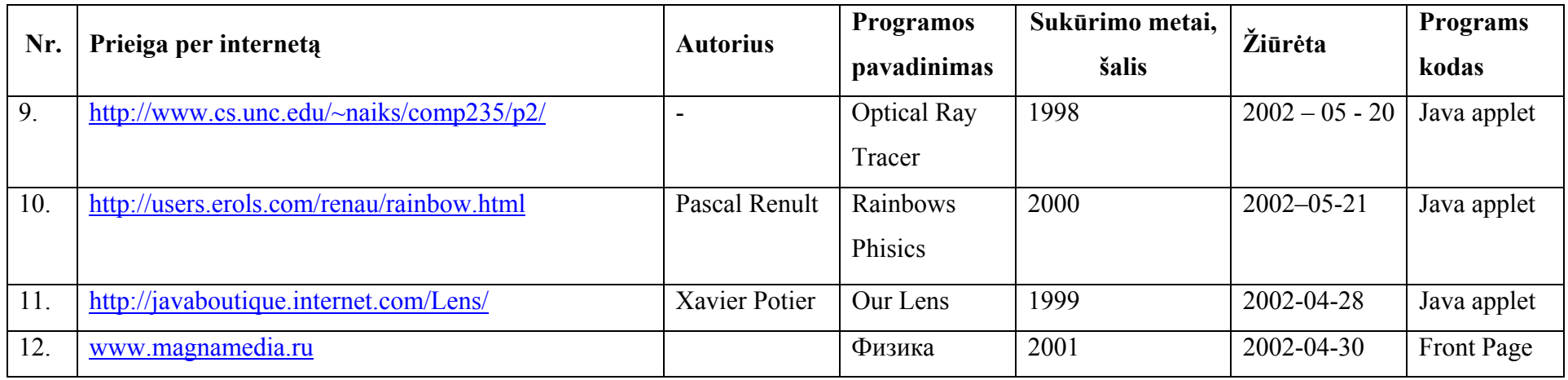

Išvados iš tyrinėtų programų:

- 1. Lietuvos mokyklose yra naudojamos kelios kompiuterinės programos skirtos fizikos mokymui, bei mokymuisi.
- 2. Išanalizavus lietuviškas fizikos mokymo kompiuterines programas paaiškėjo, kad jos gana senos ir neišnaudoja Windows OS teikiamo grafinio interfeiso galimybių.
- 3. Išanalizavus fizikos mokymo programas pasiekiamas interneto pagalba pastebėta, kad jų yra sukurta labai daug ir turinčių įvairių galimybių.
- 4. Internetu pasiekiamos fizikos mokymo programos beveik visos sukurtos Java programavimo kalba ir apipavidalintos naudojantis internetinių puslapių kūrimo įrankiais.
- 5. Mokyklose trūksta kompiuterinių lietuviškų mokymo programų.
- 6. Nėra šiuo metu Lietuvos mokyklose kompiuterinės programos, kuri būtų pritaikyta mokyti optikos kurso naudojantis šiuolaikiška Windows aplinką.
- 7. Išanalizavus esamą padėtį, nutarta suprojektuoti pagrindinei mokyklai kompiuterinę programą palengvinančią fizikos mokymą mokytojui ir vaizdžiai demonstruojančią optinius reiškinius moksleiviui.
- 8. Vartotojo sąsajai kurti naudojant taikomąją programą Microsoft FrontPage.

## 3. PROJEKTINĖ DALIS

### 3.1. Optinės sistemos geometrinis modelis

Pagrindinėje mokykloje nagrinėjamos tokios optikos temos: šviesos sklidimas, atspindys, lęšiai ir optiniai prietaisai, šviesos banginės savybės. Optikos dalis, kuri nagrinėja šviesos sklidimą skaidriomis terpėmis remdamasi šviesos spindulio sąvoka, vadinama **geometrine optika**. Šviesos spindulį galime nusakyti ir kaip tiesę, kuria plinta šviesos energija. Tiesė – geometrijos sąvoka, ir šviesos spindulys yra ne kas kita, kaip modelis.

Šviesa, pereidama iš vienos aplinkos į kitą, keičia sklidimo kryptį, t.y. lūžta. Pagal Snelijaus dėsnį, šviesos kritimo ir lūžimo kampų (α ir γ) sinusų santykis yra pastovus dydis. Jis lygus šviesos sklidimo greičių tose aplinkose  $(v_1 \text{ ir } v_2)$  santykiui ir vadinamas santykiniu antrosios aplinkos lūžio pirmosios aplinkos atžvilgiu rodikliu  $(n_{21})$ :

$$
\frac{\sin \alpha}{\sin \gamma} = n_{21} = \frac{v_1}{v_2} = const.
$$
\n(1)

Kai pirmoji aplinka yra vakuumas,  $v_1 = c = 3 \cdot 10^8$  m/s. Tada

$$
n_2 = \frac{\sin \alpha}{\sin \gamma} = \frac{c}{v_2} \tag{2}
$$

vadinamas absoliutiniu aplinkos lūžio rodikliu. Kadangi šviesos sklidimo greičiai ore ir vakuume artimi, absoliutinis oro lūžio rodiklis praktiškai lygus 1. Naudodamiesi absoliutine aplinkos lūžio rodiklio apibrėžimu, (1) lygtį perrašome taip:

$$
\frac{\sin \alpha}{\sin \gamma} = \frac{n_2}{n_1}.
$$
\n(3)

 $\check{C}$ ia n<sub>1 ir</sub> n<sub>2</sub> - pirmosios ir antrosios aplinkos absoliutiniai lūžio rodikliai.

Ta aplinka, kurios absoliutinis lūžio rodiklis didesnis, vadinama optiškai tankesne. Jei šviesa sklinda iš optiškai tankesnės aplinkos į retesnę (n<sub>1</sub> > n<sub>2</sub>), tada α > γ. Šiuo atveju galima

nustatyti tokį šviesos kritimo kampą  $\alpha = \alpha$ <sub>rib</sub>, kurį atitinka lūžimo kampas γ = 90<sup>0</sup>. Toks kritimo kampas vadinamas ribiniu kampu.

 Praktikoje didelę reikšmę turi šviesos sklidimas ne tik dviejų terpių sandūra, bet ir pro optiškai skaidrų kūną. Tada šviesa lūžta du kartus: patekdama į skaidrų kūną ir išeidama iš jo, tai nagrinėjama prie šviesos banginių savybių. Skaidrus kūnas, apribotas dviejų sferinių paviršių (vienas jų gali būti ir plokščias) vadinamas lęšiu. Lęšiai pagal formą ir spindulių eigą pro juos skirstomi į:

- Iškiluosius, arba glaudžiamuosius, kurie per vidurį yra storesni negu kraštuose (3.1.1. pav.);
- Įgaubtuosius arba sklaidomuosius, kurie per vidurį yra plonesni negu kraštuose (3.1.2. pav.).

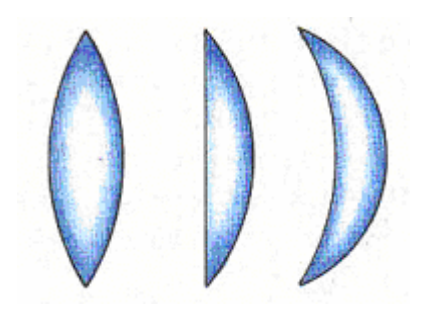

*3.1.1. pav. Glaudžiamieji lęšiai* 

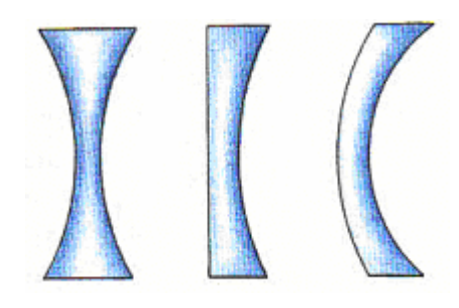

*3.1.2. pav. Sklaidomieji lęšiai*

Lęšiai, kurių storis l yra labai mažas, palyginti su paviršių kreivumo spinduliais  $R_1$  ir R2, vadinami plonaisiais (3.1.3. pav.).

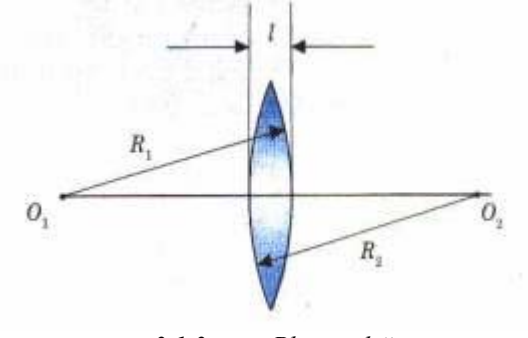

*3.1.3. pav. Plonieji lęšiai* 

Kai  $R_1$  ir  $R_2$  nedaug skiriasi nuo l, tai lęšiai vadinami storaisiais. Jų optinės savybės priklauso nuo paviršių kreivumo. Plonuosius lęšius apibūdina tokios svarbiausios sąvokos ir dydžiai (3.1.4 pav.).

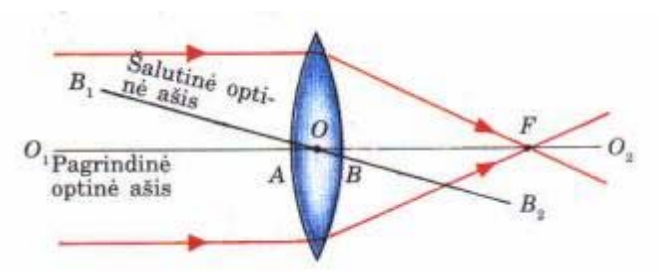

*3.1.4. pav. Plonųjų lęšių pagrindiniai dydžiai*

- **Optinis centras O**. Sutarta laikyti, kad plonųjų lęšių optinis centras sutampa su rutulio nuopjovų viršūnėmis A ir B. Spindulys, sklindantis per lęšio optinį centrą, nelūžta.
- **Pagrindinė** optinė ašis  $O_1O_2$ . Taip vadinama tiesė, einanti per lęšio paviršių kreivumo centrus ir optinį centrą.
- **Šalutinė optinė ašis**. Tai bet kuri kita tiesė, einanti per lęšio optinį centrą, pavyzdžiui, tiesė  $B_1B_2$ .
- **Pagrindinis lęšio židinys**. Juo vadinamas taškas, kuriame susikerta lygiagretūs su pagrindine optine ašimi spinduliai. Pagrindinis židinys žymimas raide F. Ta pačia raide žymimas ir atstumas nuo lęšio optinio centro iki pagrindinio židinio (3.1.5. pav.). Tas atstumas vadinamas lęšio pagrindiniu židinio nuotoliu. Kiekvienas lęšis turi du pagrindinius židinius, vienodai nutolusius nuo lęšio į abi puses.

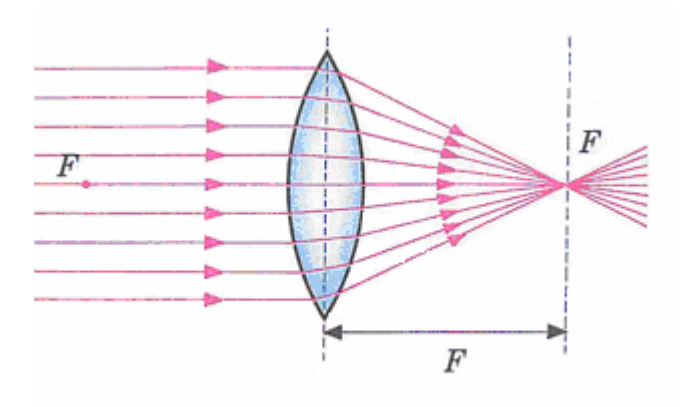

*3.1.5. pav. Pagrindinis glaudžiamojo lęšio židinys.*

Lygiagretūs su pagrindine optine ašimi spinduliai, praėję pro glaudžiamąjį lęšį, susikerta jo pagrindiniame židinyje, o praėję pro sklaidomąjį lęšį, sklinda skleistiniu pluoštu; pagrindiniame židinyje susikerta jų tęsiniai (3.1.6. pav.). Glaudžiamojo lęšio pagrindinis židinys yra tikras, sklaidomojo – menamas.

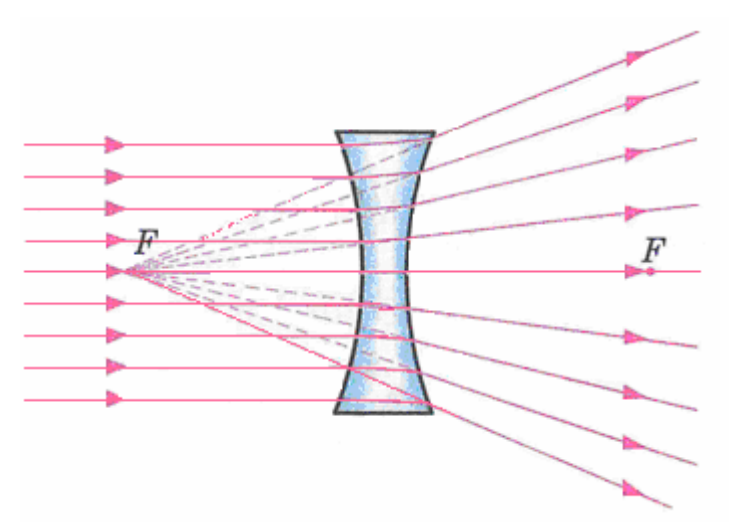

*3.1.6. pav. Pagrindinis sklaidomojo lęšio židinys.* 

• **Židinio plokštuma.** Taip vadinama plokštuma, einanti per lęšio pagrindinį židinį statmenai jo pagrindinei optiniai ašiai. Židinio plokštumoje AB susikerta su kiekviena optine ašimi lygiagretūs spinduliai (3.1.7. pav.). Kiekvienas lęšis turi dvi židinio plokštumas. Glaudžiamojo lęšio jos yra tikros, sklaidomojo – menamos.

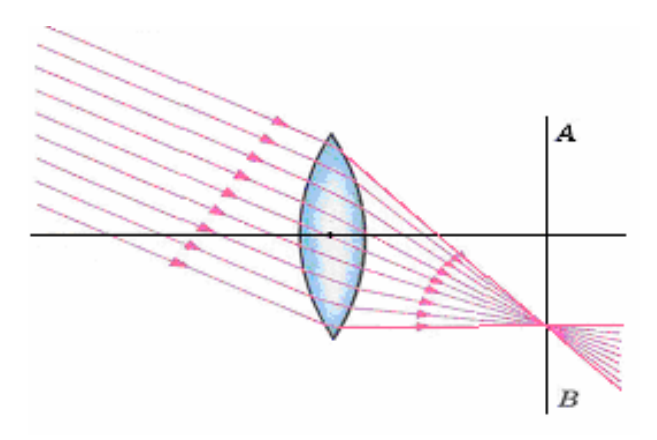

*3.1.7. pav. Židinio plokštumoje AB susikerta su kiekviena optine ašimi lygiagretūs spinduliai.* 

• **Lęšio laužiamoji geba.** Tai yra dydis, atvirkščias lęšio pagrindinio židinio nuotoliui. Ji žymima raide D ir matuojama dioptrijomis (kurios sutrumpintai matuojamos ta pačia raide D):

$$
D = \frac{1}{F} \tag{4}
$$

 $[D] = 1 \text{ m}^{-1} = 1 \text{ D}.$ 

Vienos dioptrijos laužiamąją gebą turi lęšis, kurio židinio nuotolis lygus 1 m.

 Lęšiais galima gauti įvairių daiktų atvaizdus. Jie priklauso nuo daikto savybių ir daikto padėties lęšio atžvilgiu.

Visi iš daikto kurio nors vieno taško išėję spinduliai už lęšio taip pat sueina į vieną tašką. Norint gauti lęšio sudaromą daikto atvaizdą, pakanka pasirinkti tik keletą "patogių" spindulių:

- spindulį, einantį pro optinį centrą ir sutampantį su šalutine optine ašimi;
- spindulį, lygiagretų su pagrindine optine ašimi (lūžęs jis eina per pagrindinį židinį);
- spindulį, einantį per lęšio pagrindinį židinį (lūžęs jis sklinda lygiagrečiai su pagrindine optine ašimi).

Ieškant pavienių daikto taškų atvaizdų, pakanka nubrėžti du iš minėtų spindulių.

Lęšiais gaunami atvaizdai gali būti tikrieji ir menamieji. Tikrasis atvaizdas gaunamas tada, kai sklindanti nuo daikto ar šaltinio kurio nors taško šviesa, praėjusi pro plonąjį lęšį, vėl susirenka viename taške. O iš pavienių taškų susidaro visas daikto ar šaltinio atvaizdas.

Jei lęšis nuo daikto ar šaltinio einančius spindulius praskleidžia, tai jie negali susirinkti viename taške ir tikrojo atvaizdo nesusidaro. Tačiau jų tęsiniai priešinga kryptimi susikerta viename taške ir šis taškas laikomas menamuoju atvaizdu.

Išnagrinėsime keletą lęšiais gaunamų daiktų atvaizdų.

#### **Glaudžiamojo lęšio kuriami atvaizdai.**

1. Daiktas nutolęs nuo lęšio didesniu negu dvigubu žydinio nuotoliu (3.1.8. pav.). Šiuo atveju jo atvaizdas susidaro kitoje lęšio pusėje tarp pagrindinio židinio ir taško, nutolusio nuo lęšio dvigubu židinio nuotoliu. Atvaizdas gaunamas tikrasis, apverstas ir sumažintas.

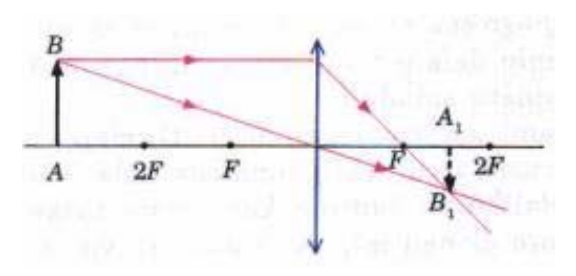

*3.1.8. pav. Daiktas nutolęs nuo lęšio didesniu negu dvigubu žydinio nuotoliu.*

2. Daiktas pastatytas dvigubu židinio nuotoliu nuo lęšio (3.1.9. pav.). Daikto atvaizdas gaunamas tikrasis, apverstas, natūralaus dydžio. Atvaizdas susidaro kitoje lęšio pusėje dvigubu židinio nuotoliu.

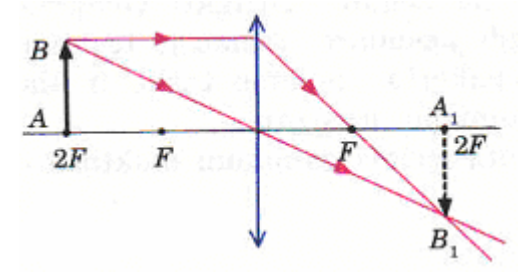

*3.1.9. pav. Daiktas pastatytas dvigubu židinio nuotoliu nuo lęšio.* 

3. Daiktas nutolęs nuo lęšio atstumu, didesniu už židinio nuotolį, bet mažesniu už dvigubą židinio nuotolį (3.1.10. pav.). Tikrasis, apverstas ir padidintas jo atvaizdas susidaro kitoje lęšio pusėje. Atvaizdas nutolęs nuo lęšio didesniu negu dvigubu židinio nuotoliu.

*3.1.10. pav. Daiktas nutolęs nuo lęšio atstumu, didesniu už židinio nuotolį, mažesniu už dvigubą židinio nuotolį.* 

4. Daiktas yra glaudžiamojo lęšio židinyje (3.1.11. pav.). Šiuo atveju, iš kiekvieno daikto taško išeinantys spinduliai, lūžę lęšyje, toliau sklinda lygiagrečiu pluoštu. Tikrasis atvaizdas nesusidaro.

. Daiktas yra tarp lęšio ir jo židinio (3.1.12. 5 pav.). Neapverstas, menamasis ir padidintas jo atvaizdas susidaro toje pačioje lęšio pusėje, kaip daiktas, atstumu, už židinio nuotolį.

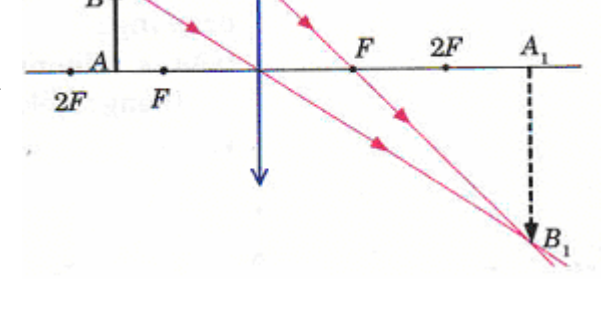

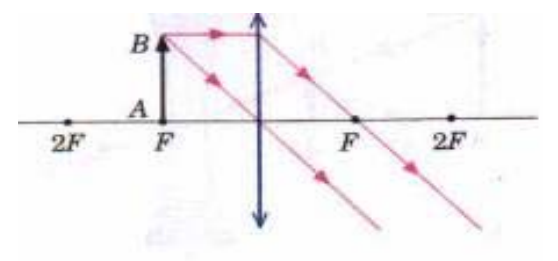

*3.1.11. pav. Daiktas yra glaudžiamojo lęšio židinyje.* 

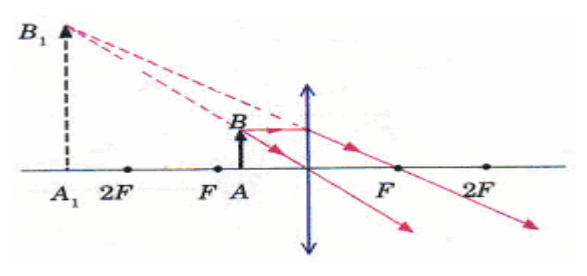

*o. 3.1.12. pav. Daiktas yra tarp lęšio ir jo židini*

#### **Sklaidomojo lęšio sudaromi atvaizdai**

Kad ir kur būtų daiktas sklaidomojo lęšio atžvilgiu, menamasis, sumažintas ir neapverstas jo atvaizdas visada susidaro tarp pagrindinio židinio ir lęšio toje pačioje pusėje kaip ir daiktas (3.1.13. pav.).

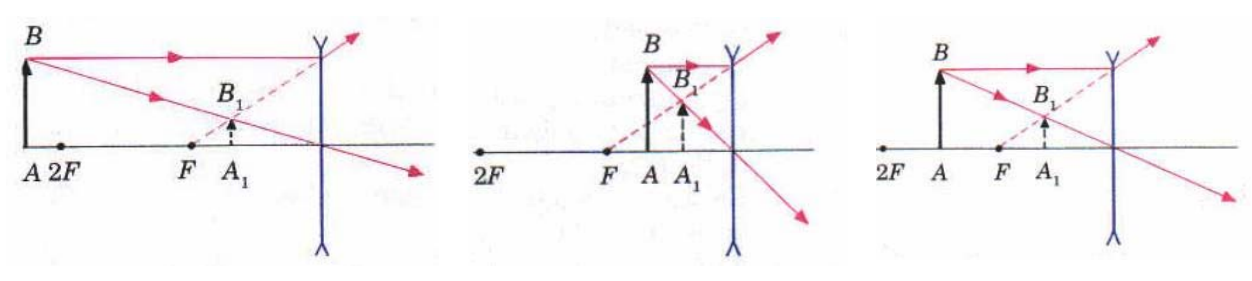

*3.1.13. pav. Sklaidomojo lęšio sudaromi atvaizdai.*

#### **agrindinėje optinėje ašyje esančio taško atvaizdas P**

Ieškant pagrindinėje optinėje ašyje esančio šviečiančio taško atvaizdo, anksčiau naudoti "patogūs" spinduliai sklinda pagrindine optine ašimi.Tuo atveju pasirenkamas bet kuris kitas į lęšį krintantis spindulys, pavyzdžiui, AB (3.1.14. pav.). norėdami sužinoti, kaip šis spindulys lūš lęšyje, nubrėžiame šalutinę optinę ašį OC, lygiagrečią su spinduliu AB. Taip pat pažymime židinio plokštumą CF, einančią per lęšio židinį. Per jos sankirtos su šalutine optine ašimi tašką C ir eis lęšyje lūžęs spindulys AB. Pratęsus lūžusį spindulį BC iki jo sankirtos su pagrindine optine ašimi taško, randamas šviečiančio taško A atvaizdas A1. Jis yra menamasis, nes taškas A buvo tarp pagrindinio židinio ir lęšio.

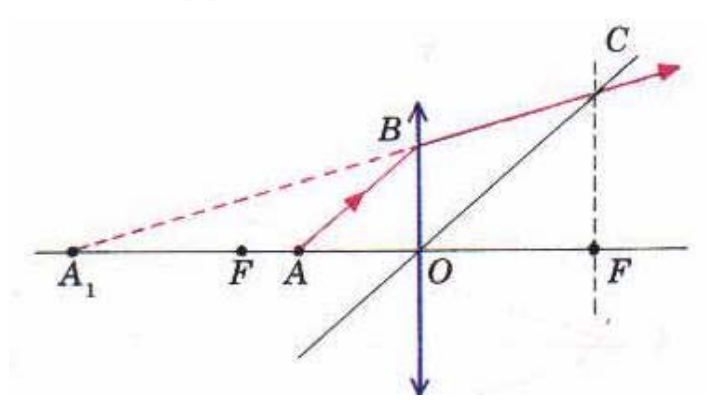

*3.1.14. pav. Pagrindinėje optinėje ašyje esančio šviečiančio taško atvaizdas* 

Parodę, kaip lęšiai sudaro atvaizdus, neatsižvelgėme į tai, kad realūs lęšiai ne visada surenka spindulius tiksliai viename taške.

Ieškant daikto atvaizdo, nebūtina kaskart braižyti "patogius" spindulius. Lęšio židinio nuotolį, daiktų bei jų atvaizdų padėtį galima apskaičiuoti matematiškai, remiantis vadinamąja **plonojo lęšio formule**, kurią trumpumo dėlei toliau vadinsime lęšio formule.

Kurioje nors lęšio pagrindinės optinės ašies vietoje pasirinkime daiktą AB ir, nubraižę spindulių eigą pro lęšį, rasime atvaizdą  $A_1B_1$  (3.1.15. pav.). Pažymėkime:

F - lęšio židinys (kartu ir židinio nuotolis);

d – daikto atstumas nuo lęšio;

f – atvaizdo atstumas nuo lęšio;

AB – daikto aukštis;

 $A_1B_1$  – atvaizdo aukštis.

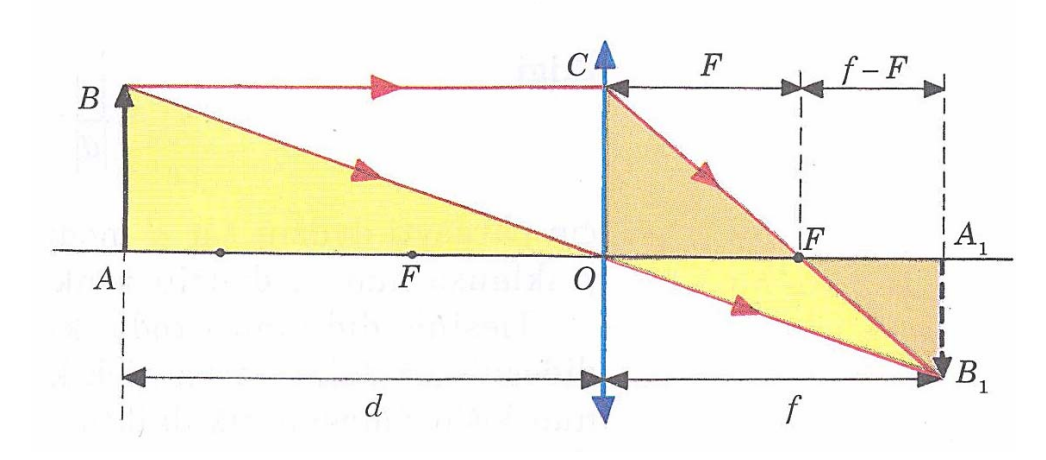

*3.1.15. pav. Pasirinkime daiktą AB ir, nubraižę spindulių eigą pro lęšį, rasime atvaizdą A1B1*

Trikampiai ABO irA1B1O panašūs, todėl

$$
\frac{d}{f} = \frac{AB}{A_1 B_1}.\tag{5}
$$

Trikampiai OCF ir $A_1B_1F$  taip pat panašūs. Atsižvelgę į tai, kad OC = AB ir F $A_1 = f - F$ , gauname:

$$
\frac{AB}{A_1B_1} = \frac{F}{f - F}.\tag{6}
$$

Iš (5) ir (6) lygybės:

$$
\frac{d}{f} = \frac{F}{f - F}.\tag{7}
$$

Pertvarkę gausime:

$$
\frac{1}{F} = \frac{1}{d} + \frac{1}{f},\tag{8}
$$

arba

$$
D = \frac{1}{d} + \frac{1}{f}.\tag{9}
$$

Tai plonojo lęšio formulė. Dydžiai F, d ir f gali būti tiek teigiami, tiek neigiami. Sprendžiant uždavinius, laikomasi tokių taisyklių:

- kai lęšis yra glaudžiamasis (taigi jo židinys tikrasis), dydis F teigiamas;
- kai lęšis sklaidomasis (tada jo židinys yra menamasis), dydis F yra neigiamas;
- kai daikto atvaizdas tikrasis, dydis f teigiamas;
- kai atvaizdas menamasis, dydis f yra neigiamas;
- kai daiktas yra tikrasis, dydis d laikomas teigiamu.

Taikydami plonojo lęšio formulę, iš pradžių visus dydžius (F, d, f) laikome teigiamais. Jeigu apskaičiavę gauname neigiamą vertę, vadinasi, atitinkamas dydis (židinys, daiktas ar jo atva izdas) yra menamasis.

Lęšiu gauto daikto atvaizdo ir paties daikto matmenų santykis vadinamas lęšio tiesiniu didinimu Γ:

$$
\Gamma = \frac{A_1 B_1}{AB}.\tag{10}
$$

Iš (5) ir (10 ) lygybių

$$
\Gamma = \frac{|f|}{|d|};\tag{5}
$$

čia parašyti f ir d moduliai, nes didinimas nepriklauso nuo dydžių ženklo.

Tiesinis didinimas rodo, kiek kartų atvaizdas yra didesnis už daiktą arba kiek kartų atvaizdo atstumas iki lęšio didesnis už daikto atstumą nuo lęšio.

Sudarant geometrinį, daiktų ir jų atvaizdų gavimo lęšių pagalba, modelį padarysime supapra stinimą. Modelyje glaudžiamąjį lęšį atitiks elipsė (3.1.16. pav.), o sklaidomąjį daugiakampis. Realiai, kadangi lęšį riboja du sferiniai paviršiai jo pjūvis plokštuma nėra elipsė ( lęšio galai smilėja, o elipsės apvalesni), o sklaidomojo lęšio pjūvis nėra daugiakampis.

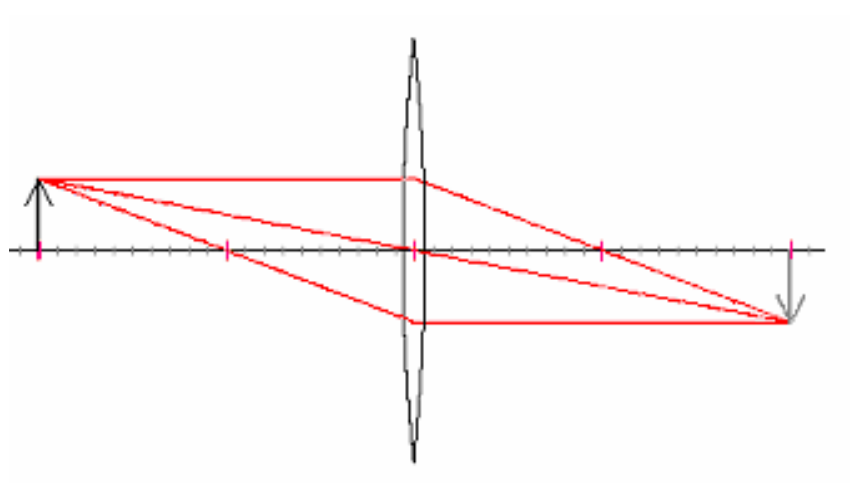

*3.1.16. pav. Geometrinis modelis su glaudžiamuoju lęšiu.* 

Kompiuterio ekrane vaizdas susidaro iš taškų, glaudžiamąjį plonąjį lęšį vaizduojančios elipsės viršutinė ir apatinė dalys nusmailėja, todėl vizualiai atrodo lyg susidarytų iš sferų nuopjovų. Geometrinėje optikoje sutarta laikyti, kad plonųjų lęšių optinis centras sutampa su jį sudarančių sferų nuopjovų viršūnėmis. Daiktą, kurio atvaizdą brėšime modelyje, atitiks juodos spalvos vektorius, o jo atvaizdą pilkos spalvos vektorius.

Lęšio sudaromam daikto atvaizdui rasti, pakanka pasirinkti tik keletą "patogių" spindulių:

- spindulį, einantį pro optinį centrą ir sutampantį su šalutine optine ašimi;
- spindulį, lygiagretų su pagrindine optine ašimi (lūžęs jis eina per pagrindinį židinį);
- spindulį, einantį per lęšio pagrindinį židinį (lūžęs jis sklinda lygiagrečiai su pagrindine optine ašimi).

Šiuos spindulius modelyje atitiks raudonos spalvos atkarpos. Sklaidomojo lęšio atveju, menamasis, sumažintas ir neapverstas daikto atvaizdas modelyje bus žalios spalvos (3.1.17. pav.). Sklaidomojo lęšio pjūvis plokštuma nėra konkreti geometrinė figūra. Programoje šiam lęšiui braižyti naudosime daugiakampį sudarytą iš 100 atkarpų, paskaičiuojant koordinates kas antram jo kraštinės taškui bus priartėta prie apskritimo lanko.

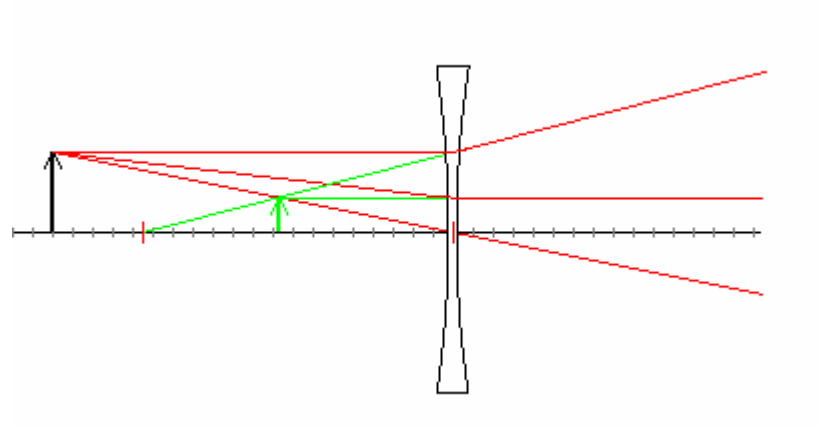

*3.1.17. pav. Geometrinis modelis su sklaidomuoju lęšiu.* 

Aprašytus modelius naudosime programoje skirtoje lęšių pagalba gaunamiems atvaizdams tirti.

## 3.2. Reikalavimų projektuojamai sistemai specifikacija

Kompiuterinė mokymo priemonė "Lęšiais gaunamų atvaizdų braižymas" skirta pagrindinės mokyklos fizikos mokomojo dalyko skyriui "Lęšiai ir optiniai prietaisai" mokyti turi sudaryti galimybes: pasikartoti šio skyriaus teoriją, pagilinti žinias atsakant į parengtus savikontrolės klausimus, pasikartoti formules bei sąvokas, atlikti lęšiais gaunamų daiktų atvaizdų modeliavimą ir laboratorinių darbų užduotis. Remiantis aprašytu geometriniu modeliu, turi būti sukurta programa, lęšiais gaunamų daiktų atvaizdų modeliavimui pagal vartotojo pateiktus parametrus. Skaičiavimų, atliekamų pasinaudojus šia programa tikslas – nukreipti besimokančiojo veiklą optinių reiškinių analizei atlikti, dėsningumui tirti.

## 3.2.1 Funkciniai vartotojo reikalavimai

Mokymo priemonės struktūra ir atliekami veiksmai turi būti laisvai ir lengvai keičiami prireikus. Po pakeitimo ji gali ir toliau būti taikoma, todėl programos gyvavimo ciklą sunku prognozuoti. Tai priklausys nuo programinės įrangos vystymosi tempų ir vartotojų poreikio.

- Mokymo priemonė turi atitikti savo turiniu ir struktūra pagrindinėje mokykloje nagrinėjamai temai.
- Teorinė medžiaga turėtų būti pateikiama hipertekstu.
- Teorinė medžiaga turi būti suskaidyta temomis.
- Turi būti aiški mokymo priemonės struktūra ir patogus orientavimasis joje.
- Hipertekstinės mokymo medžiagos visų teorijos temų struktūra turi būti vienoda.
- Turi būti galimybė pakartoti ar praleisti mokomąją medžiagą.
- Temos teorinėje medžiagoje turi būti pateikiami tik svarbiausi faktai.
- Temos teorinė medžiaga turėtų būti iliustruojama paveikslais bei pavyzdžiais.
- Iliustracijų ir paaiškinimų kiekis turi būti pakankamas, grafikos ir teksto kiekis subalansuotas.
- Tekstinės medžiagos apimtis turi būti minimali.
- Kiekvienai temai reikalinga parengti savikontrolės klausimus.
- Kiekvienam laboratoriniam darbui atlikti paruošti individualias užduotis.
- Programa turi modeliuoti lęšio pagalba daikto atvaizdą, schematiškai atitinkantį realų.
- Programa turi korektiškai skaičiuoti esant bet kokioms korektiškoms įėjimo reikšmėms.

## **Funkciniai vartotojo reikalavimai programai**

**Pagrindinis programos tikslas** - sudaryti moksleiviams galimybę modeliuoti daiktų atvaizdus gaunamus glaudžiamuoju ir sklaidomuoju lęšiu. Programa turi veikti vartotojui įvedant duomenis ranka arba keičiant juos pelės pagalba. Programinė įranga modelyje turi leisti:

- keisti daikto atstumą nuo lęšio;
- pakeisti daikto aukštį;
- keisti vaizdo atstumą nuo lęšio;
- stebėti parametrų pasikeitimus pakeitus vieną jų;
- keisti lęšio židinio nuotolį;
- pasirinkti sklaidomąjį arba glaudžiamąjį plonuosius lęšius;
- atlikti duomenų perskaičiavimus dešimtųjų tikslumu;
- nustatyti bet kurio taško koordinates lęšio atžvilgiu bet kuriuo metu;
- modeliuoti brėžinius pagal 2 lentelėje pateiktus reikalavimus.

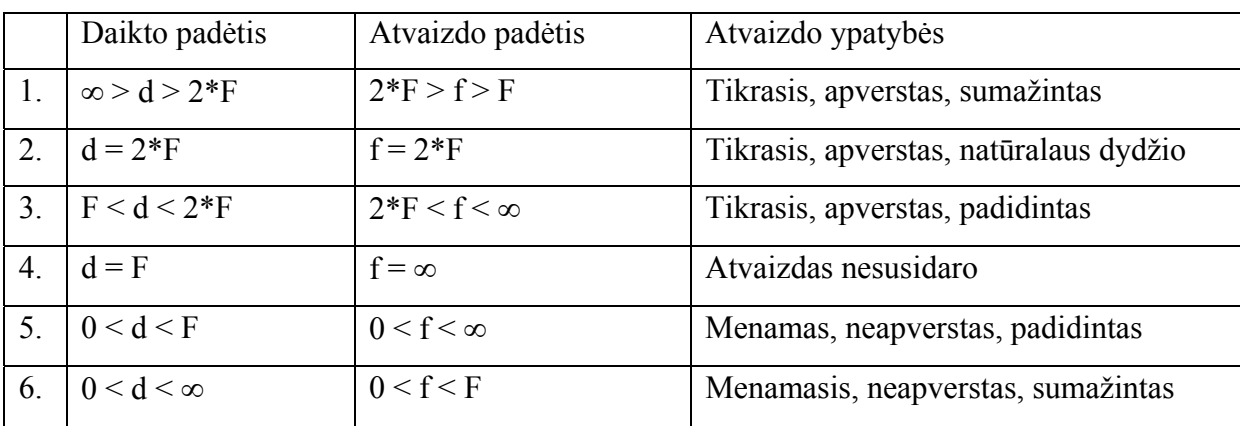

*2 lentelė. Vartotojo reikalavimai modeliui*

Čia: d - daikto atstumas nuo lęšio, F – lęšio židinio nuotolis, f - atvaizdo atstumas nuo lęšio.

## **Užduočių dokumentų paskirtis**

Leisti vartotojui pasirinkti įvedamus duomenis.

Leisti vartotojui įrašyti, taisyti ir keisti duomenis lentelėje.

Rodyti iš vartotojo lentelės gautą stulpelinę diagramą, vaizduojančią priklausomybes.

Rodyti vartotojo ekrane atliktos užduoties analizę.

Leisti vartotojui iš gautos diagramos išvadas pateikti raštu.

Sudaryti galimybę atsispausdinti užduoties rezultatus, bei analizės išvadas.

3.2.2 Nefunkciniai reikalavimai

## **Reikalavimai produktui**

- Mokymo priemonė turi būti mobili ir veikti Windows 95, 98, 2000, Windows NT bei Windows XP operacinėse sistemose;
- Mokymo priemonė turi neviršyti 1,3 MB kompiuterinėje laikmenoje;
- Mokymo priemonė turi būti priimtina taikyti X klasės moksleiviams;
- Naudojimasis priemone turi būti kuo paprastesnis;
- Vartotojo sąsaja turi būti aiški, lengvai suprantama, patogi naudojimui, įsisavinama be papildomų sąnaudų, pagalbos;
- Programos atnaujinimo laikas ekrane neturi viršyti 6 sekundžių;
- Įvykių apdorojimo laikas turi būti mažesnis už 3 sekundes;
- Programa turi skaičiuoti su bet kokiomis korektiškomis įėjimo reikšmėmis.

## **Organizaciniai reikalavimai**

- Mokymo priemonė pristatoma įrašyta lanksčiame diskelyje arba kompaktiniame diske kartu su atspausdinta vartotojo dokumentacija;
- Mokymo priemonė įdiegiama perkopijuojant pristatyto diskelio turinį katalogą "Optika" į vartotojo pasirinktą diską.

## **Išoriniai reikalavimai**

- Programoje nebūtinos apsaugos priemonės, nes ji yra viešo naudojimo;
- Mokymo priemonė neprivalo registruoti vartotojų;
- Mokymo priemonė kasmet turi būti atnaujinama perkopijuojant ją iš originalios laikmenos;
- Mokymo priemonė privalo būti suderinta užduočių rezultatų spausdinimui su vartotojo spausdinimo įrenginiais.

## 3.3. Duomenų struktūra

Pagrindinis, mokymo priemonėje "Lešiais gaunamų atvaizdų braižymas", kuriamos naudoti programos "Modelis" tikslas – modeliuoti daikto ir jo atvaizdo gavimą, pagal vartotojo įvestus duomenis, glaudžiamojo ir sklaidomojo lęšių pagalba. Tam reikia atlikti skaičiavimus su kas kart vis naujai įvedamais vartotojo duomenimis, pagal juos atitinkamai keičiant vaizdą ekrane bei reikšmes kintamųjų laukuose. Programoje nenumatyta saugoti duomenis, apdoroti duomenų masyvus. Programoje gauti duomenys yra naudojami mokymo priemonės laboratorinių darbų užduotims atlikti. Vartotojas turi atrinkti reikiamus duomenis ir perkelti į atitinkamas laboratorinių darbų lenteles. Kad vėliau būtų galima peržiūrėti gautus rezultatus jas galima išsisaugoti arba atspausdinti.

Pradiniai duomenys – tai pradinio modelio parametrai. Jie pateikiami atitinkamuose laukuose programos paleidimo metu, pagal nutylėjimą:

- $\bullet$   $\check{z}$ idinio nuotolis F = 10,
- $\bullet$  daikto atstumas nuo lęšio d = 20,
- atvaizdo atstumas nuo lęšio  $f = 20$ ,
- $\bullet$  laužiamoji geba g = 1.0.

Programoje numatyta galimybė keisti juos įvedant ranka klaviatūros pagalba arba pele. Įvedus realiai per didelį ar per mažą duomenį programa atstato pradines reikšmes. Vartotojo įvesti duomenys nėra saugomi jie turi prasmę modelio ekrane pasikeitimui. Programoje gauti ir įvesti vartotojo duomenys naudojami užduotims atlikti Microsoft Excel programa parengtuose dokumentuose.

Programą sudaro dvi klasės: *Lesis* ir *LesioLangas.* Klasėse panaudoti 57 pagalbiniai kintamieji, skirti lęšiui, daiktui, vaizdui braižyti, atvaizdui projektuoti, vartotojo laukams apibrėžti, jų reikšmėms skaičiuoti.

Detaliau kintamųjų paskirtis ir tipai paaiškinta 3 lentelėje.

*3 lentelė.Duomenų tipai, paskirtis* 

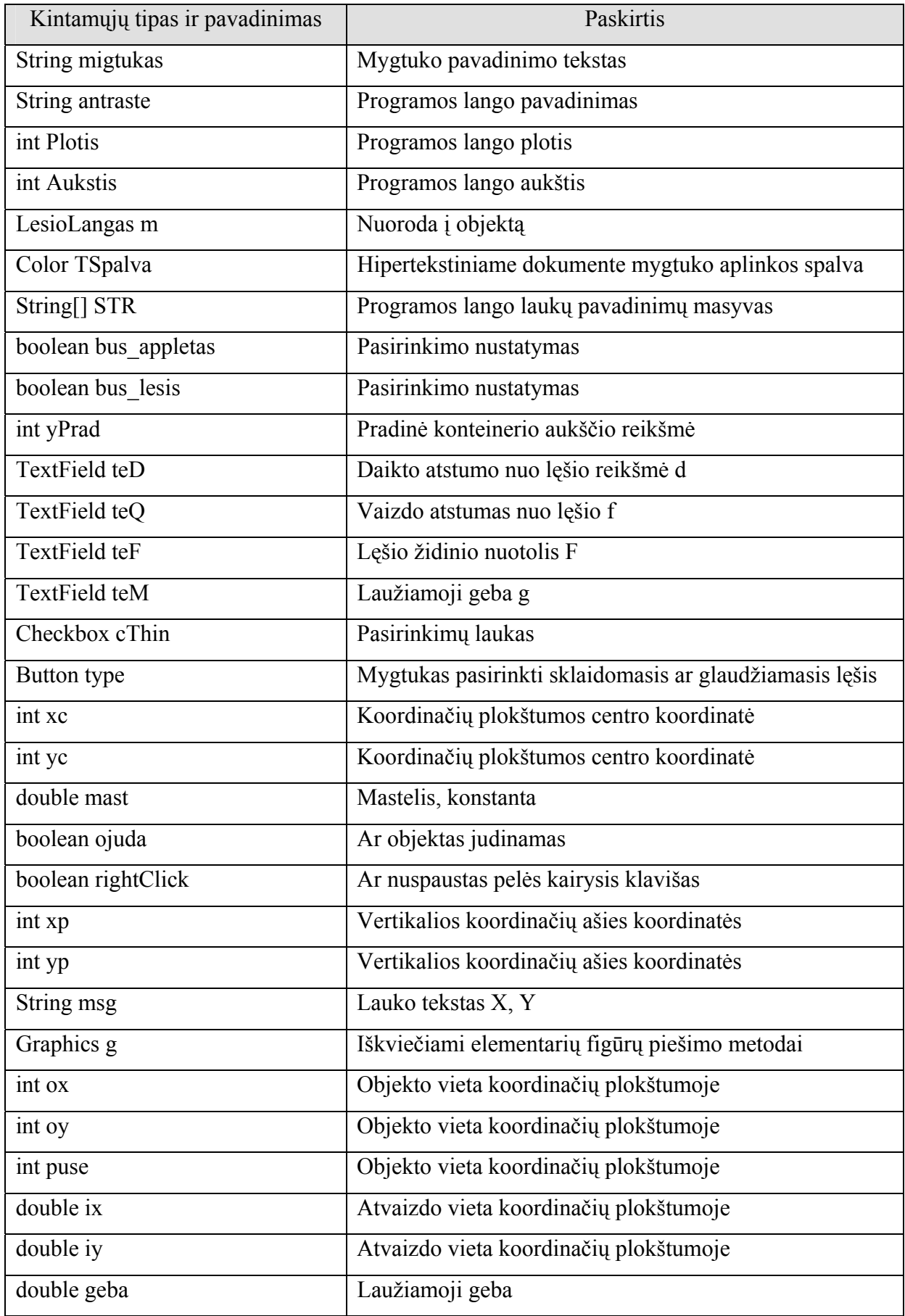

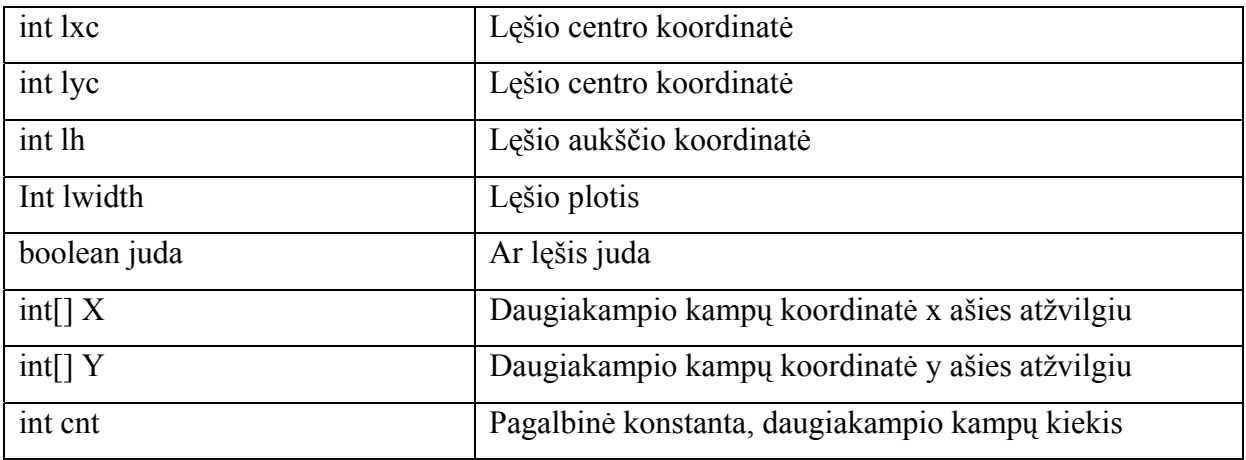

Programai atliekant skaičiavimus nuo vartotojo įvestų į atitinkamus laukus reikšmių pasikeičia kintamųjų reikšmės, o pagal jas vaizdas ekrane. Jokių duomenų išskyrus pradines reikšmes programa nesaugo.

## 3.4. Sistemos struktūra

Mokymo priemonė "Lęšiais gaunamų atvaizdų braižymas" parengta naudojant keletą skirtingų informacinių technologijų (3.4.1. pav.):

- Hipertekstiniai dokumentai sukurti Microsoft Front Page taikomąja programa (7 failai: index, pusl1, pusl1\_1, pusl2, pusl2\_1, pusl3, instrukcija);
- Programa paruošta Java programavimo kalba (4 failai: Lesis.java, Lesis.class, LesioLangas.class, lesiai.jpx);
- Laboratorinių darbų užduotys parengtos Microsoft Excel (8 failai: Uzduotis1, Uzduotis2, Uzduotis3, Uzduotis4, Uzduotis5, Uzduotis6, Uzduotis7, Uzduotis8).

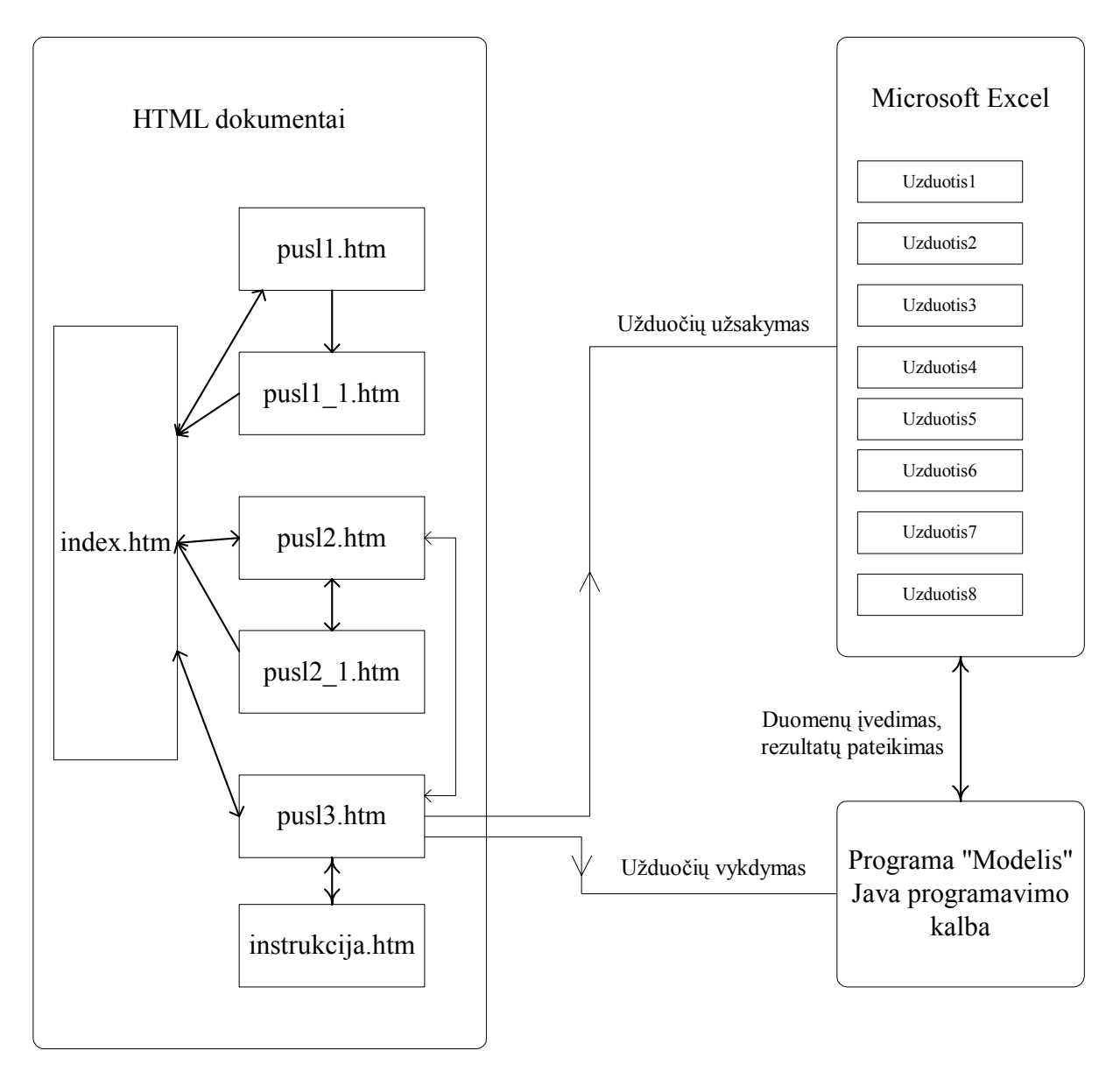

*3.4.1. pav. Mokymo priemonės struktūra* 

## **Užduočių dokumentų struktūra**

Dokumentų yra parengta 8: kiekvienai laboratorinio darbo užduočiai po skirtinga dokumentą. Į juos kreipiamasi iš hipertekstinio dokumento "pusl3" pasirinkus nuorodą: UžduotisN.

Iš hipertekstinės mokymo priemonės, kurioje pateiktas mokymo kurso turinys, nuorodų pagalba patenkama į Microsoft Excel dokumentą su laboratorinių darbų užduotimis ir programą- modelį, kurioje nustačius reikiamas daikto atstumo iki lęšio matmenis galima stebėti kokios susidariusio vaizdo savybės. Microsoft Excel dokumente, užpildęs pateiktą lentelę, vartotojas gali stebėti diagramą, kurioje demonstruojamos priklausomybės nuo įvestų duomenų pagal uždavinio sąlygą. Pvz.: Glaudžiamuoju lęšiu gaunamo daikto vaizdo priklausomybė nuo daikto atstumo iki lęšio, koks ir kur susidarys daikto atvaizdas.

## 3.5. Programinių modulių specifikacijos

Programa "Modelis" sukurta programavimo kalba – Java. Java programavimo kalba gerai tinka kurti programinei įrangai veikiančiai įvairiose aplinkose (Windows, Unix, Linux). Programos sukurtos šia kalba veikia nepriklausomai nuo sistemos ir kompiuterio architektūros. Programos pertvarkymai buvo atliekami laipsniškai, nuolat kompiliuojant programą ir atliekant jos funkcionavimo bandymus. Programą "Modelis" galima paleisti kaip apletą ir kaip taikomąją programą su vartotojo sąsaja. Ją sudaro dvi klasės: *Lesis* ir *LesioLangas* (3.5.1. pav.)*.* Klasėse panaudoti 57 pagalbiniai kintamieji.

|                                | <b>Class LesioLangas</b>                            |
|--------------------------------|-----------------------------------------------------|
|                                | public void start()                                 |
|                                | public boolean handleEvent(Event e).                |
|                                | void init()                                         |
|                                | public boolean action(Event ev, Object arg)         |
|                                | public void reset()                                 |
|                                | public boolean mouseDown(Event e, int x, int y)     |
|                                | public boolean mouseDrag(Event e, int x, int y)     |
| <b>Public class Lesis</b>      | public boolean mouseUp(Event e, int x, int y)       |
|                                | public boolean mouseMove(Event e, int x, int y)     |
| public void init()             | private void writeXY(int x, int y)                  |
| private void go()              | public boolean mouseExit(Event e, int x, int y)     |
|                                | public void textInput(int type, double value)       |
| public boolean action(Event e, | public void paint(Graphics gs).                     |
| Object arg)                    | public void update(Graphics gs).                    |
| public static void main(String | private void BrezKoord(Graphics gs)                 |
| args[])                        | private void writeText(TextField obj, double value) |
| private void pradeti()         | public void BrezVekt(Graphics g)                    |
|                                | String d2String(double d)                           |
|                                | private void objatv(Graphics g, int x, int y, int   |
|                                | height)                                             |
|                                | public void linit(int x, int y, int hi, double fi). |
|                                | Boolean ImouseDown(int, int y)                      |
|                                | Boolean $lmouseUp(int x, int y)$                    |
|                                | Boolean ImouseDrag(int x, int y).                   |
|                                | void lrodyti().                                     |

*3.5.1. pav. Klasių diagrama*

Klasė *Lesis* perima iniciacijos, darbo su programa pradžios ir pabaigos metodus. Klasės *Lesis* metodai aprašyti 4 lentelėje. Šioje klasėje suteikiamos kintamiesiems pradinės reikšmės:

 String migtukas="Modelis"; String antraste="Sviesos sklidimas optiskai skaidriais kunais"; int Plotis =  $600$ ;

int Aukstis  $= 350$ ;

LesioLangas m;

Color TSpalva=new Color(0xC8,0xDF,0xD0);

String rts,STR[]={"Atnaujinti","d","f","F","g","lesiai","veidrodis","Lygiagretusis"};

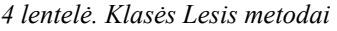

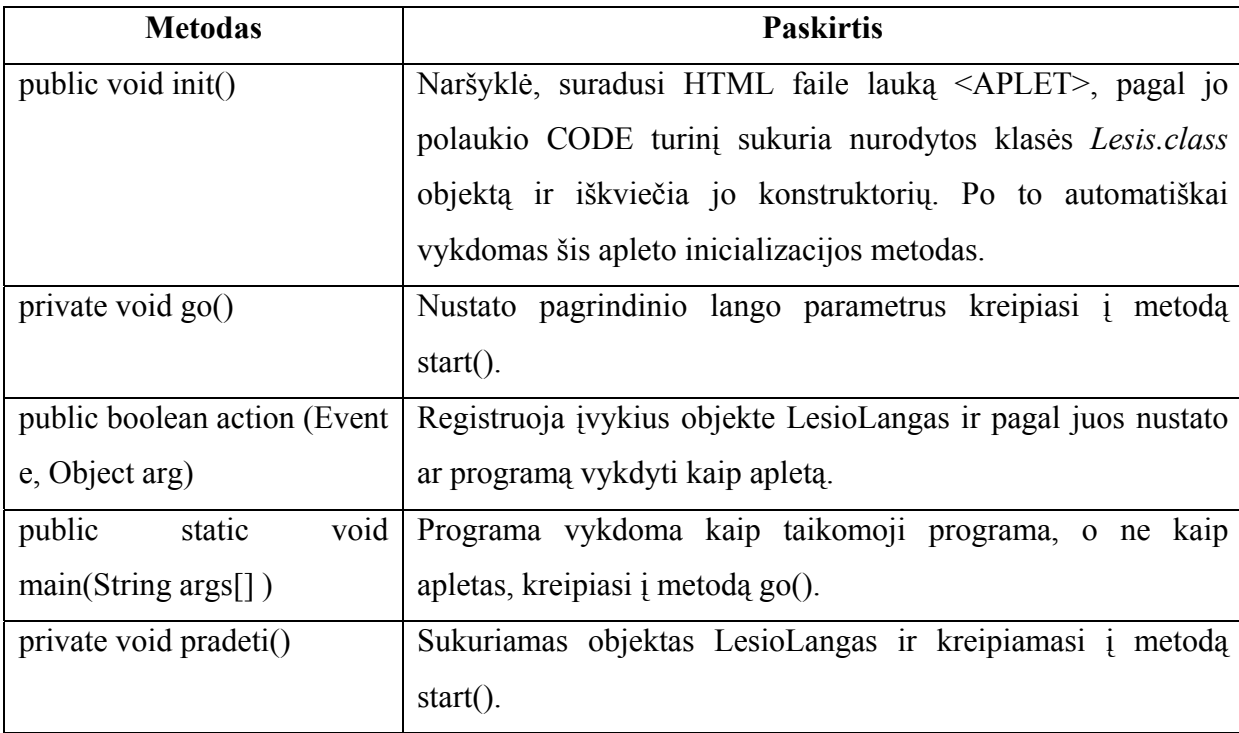

Klasė *LesioLangas* realizuoja įvykių apdorojimą, modelio piešimą ir skaičiavimus. Klasės *LesioLangas* metodai aprašyti 5 lentelėje. Šioje klasėje suteikiamos kintamiesiems pradinės reikšmės:

 boolean bus\_appletas; boolean bus lesis=true; int yPrad=30; double mast=10.;

*5 lentelė. Klasės LesioLangas metodai*

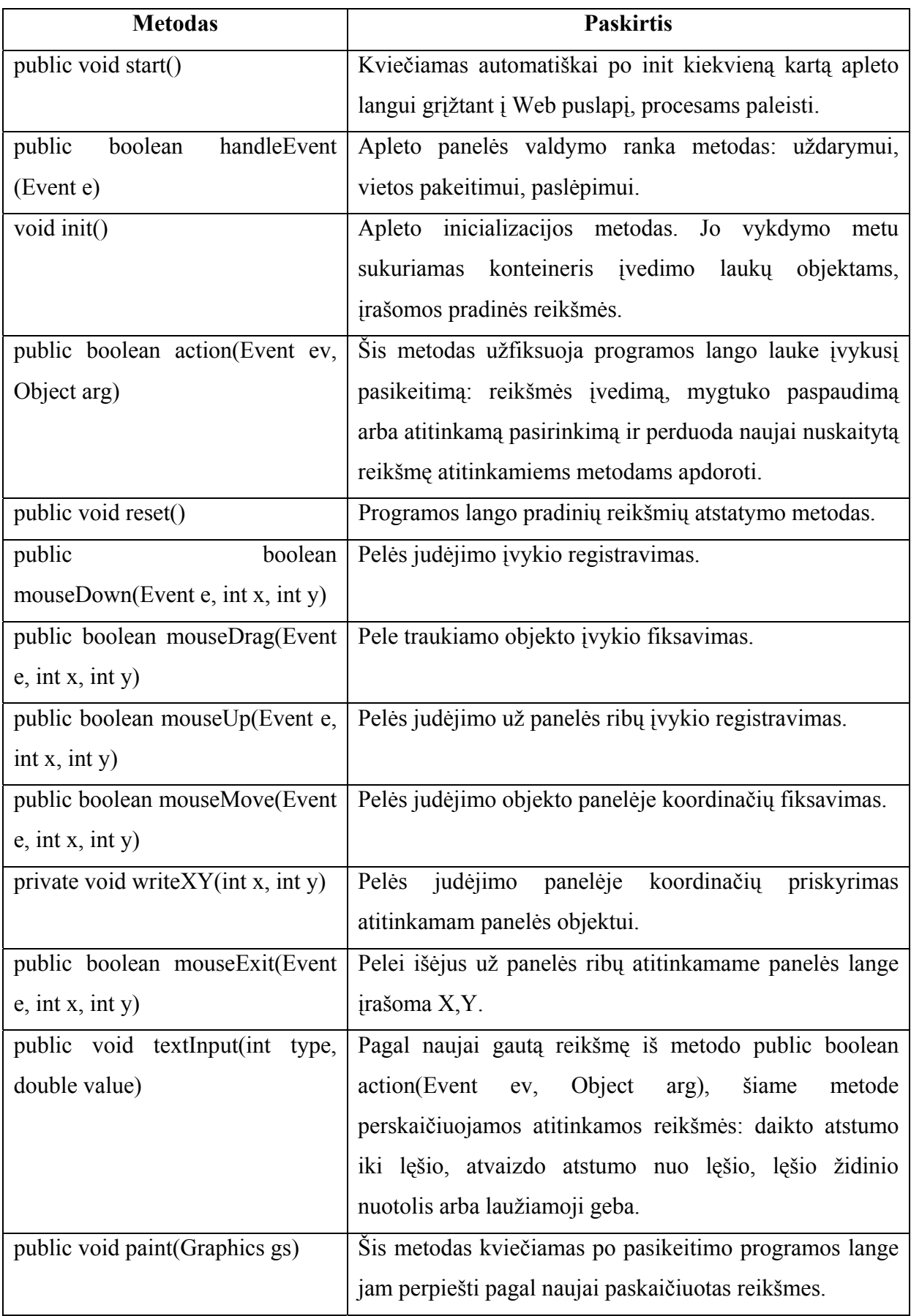

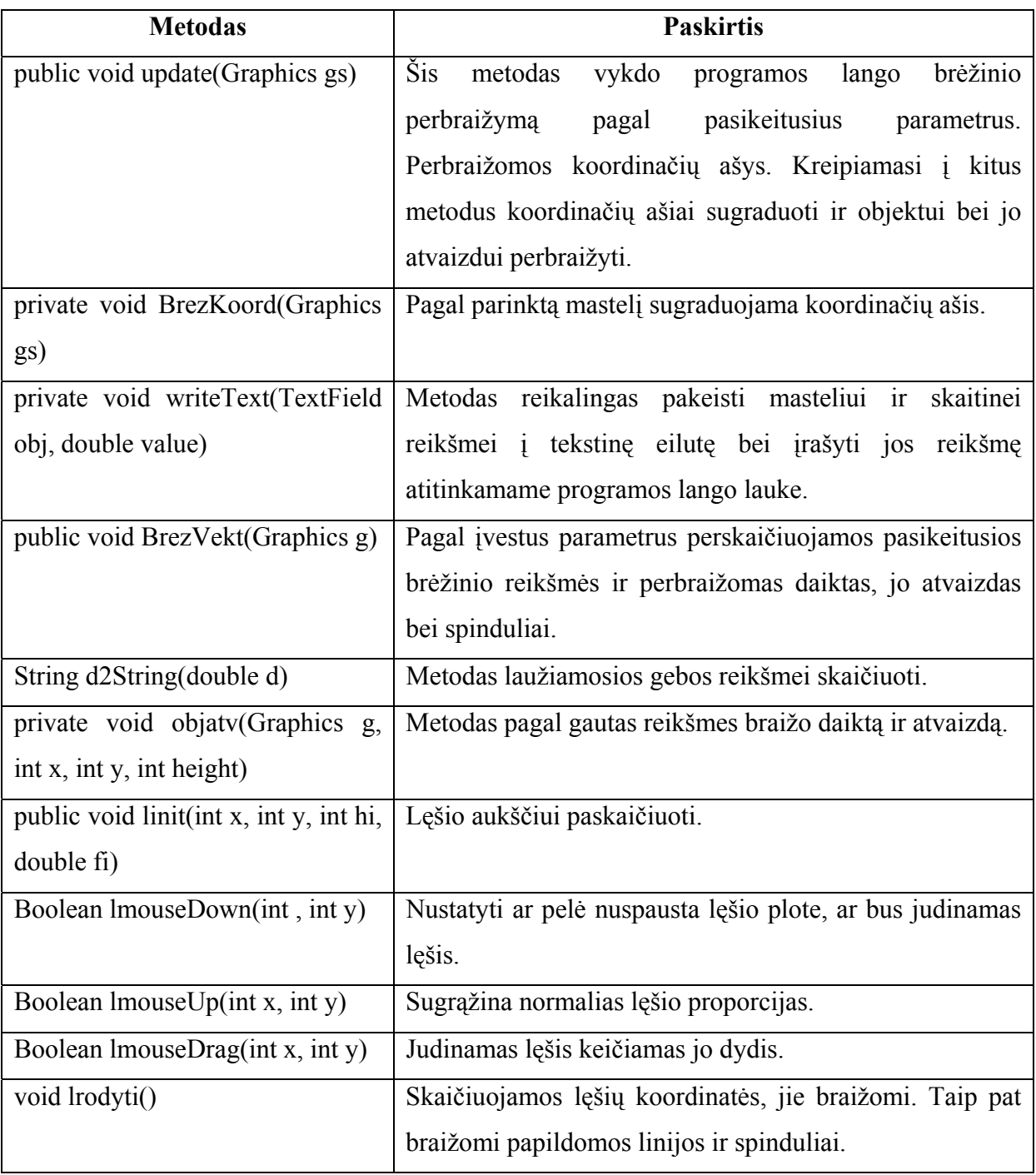

## 3.6. Testavimo medžiaga

Mokymo priemonė "Lęšiais gaunamų atvaizdų braižymas" yra praėjusi keletą testavimo etapų.

Pirmas etapas – programos modulių automatinė statinė analizė. Testuojama: sintaksės korektiškumas, kintamųjų panaudojimas, valdymo blokų teisingumas, įvedimo/išvedimo klaidų analizė, programinė modulio sąsaja. Šį testavimą automatiškai atliko JBuilder 5 kompiliatorius. Atlikus derinimą, visi komponentai sėkmingai praėjo šį testą.

Antras etapas – programos modulių defektų testavimas. Keičiant kintamųjų reikšmes buvo praeinamos visos galimos programos modulių atšakos ir tikrinami atliktų skaičiavimų tikslumai pagal projektinės dalies formules. Sudaryta 6 lentelė.

| Keičiamas                                         | Programoje naudojamų parametrų reikšmės keičiant vieną jų |          |             |         |  |
|---------------------------------------------------|-----------------------------------------------------------|----------|-------------|---------|--|
| parametras                                        | $\mathbf d$                                               | f        | $\mathbf F$ | g       |  |
| Daikto atstumas<br>nuo lęšio.<br>$\mathbf d$      | 20.0                                                      | 20.0     | 10.0        | $1.0\,$ |  |
|                                                   | 30.0                                                      | 15.0     | 10.0        | 0.5     |  |
|                                                   | 40.0                                                      | 13.3     | 10.0        | 0.33    |  |
|                                                   | 55.0                                                      | 12.2     | 10.0        | 0.22    |  |
|                                                   | 15.0                                                      | 30.0     | 10.0        | 2.0     |  |
|                                                   | 10.0                                                      | Nėra     | 10.0        | 100     |  |
|                                                   | 8.0                                                       | $-39.3$  | 10.0        | $-4.99$ |  |
|                                                   | 7.0                                                       | $-23.3$  | 10.0        | $-3.33$ |  |
|                                                   | 4.9                                                       | $-9.6$   | 10.0        | 1.96    |  |
| Atvaizdo<br>atstumas nuo<br>lęšio.<br>$\mathbf f$ | 20.0                                                      | 20.0     | 10.0        | $1.0\,$ |  |
|                                                   | 15.0                                                      | 30.0     | 10.0        | 2.0     |  |
|                                                   | 13.3                                                      | 40.0     | 10.0        | 0.33    |  |
|                                                   | 12.2                                                      | 55.0     | 10.0        | 0.22    |  |
|                                                   | 30.0                                                      | 15.0     | 10.0        | 0.5     |  |
|                                                   | Neegzistuoja                                              | $10.0\,$ | $10.0$      | 100     |  |
|                                                   | 39.9                                                      | 13.9     | 10.0        | 0.33    |  |
|                                                   | 7.0                                                       | $-23.3$  | 10.0        | $-3.33$ |  |
|                                                   | 4.9                                                       | $-9.6$   | $10.0$      | 1.96    |  |

*6 lentelė. Kintamųjų reikšmių analizė*

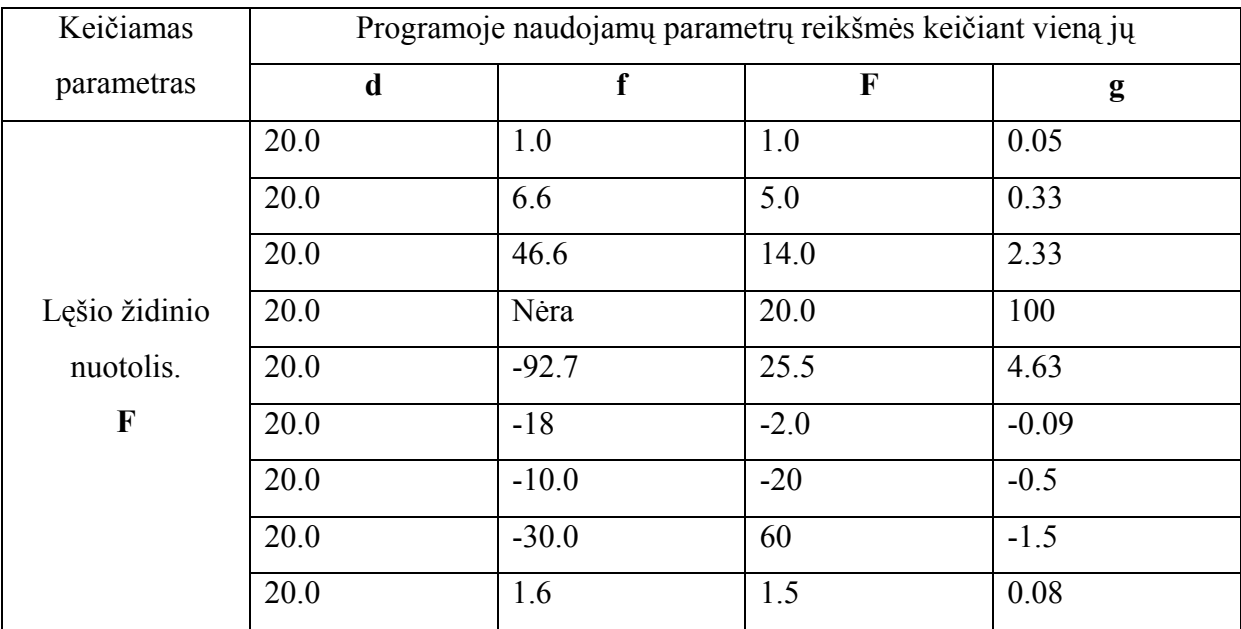

Atlikus šį testavimo etapą, nustatyta, kad reikiamame reikšmių diapazone programa skaičiuoja pakankamai teisingai.

Trečias etapas - mokymo priemonė "Lęšiais gaunamų atvaizdų braižymas" testuota fizikos mokytojų: Kulautuvos vaikų tuberkuliozės ligoninės mokykloje, Kauno "Aušros" gimnazijoje ir Vydūno pagrindinėje mokykloje. Testuota: atitikimas mokymo programai, sintaksės korektiškumas, nuorodų tikslumas, laboratorinių darbų korektiškumas, instrukcijos aiškumas, modelio tinkamumas. Aptiktos klaidos pašalintos.

Ketvirtas etapas – testavimas atliktas naudojant vidutinės klasės PC kompiuterį (Pentium 4, 1,60 GHz, 261 MB RAM, Microsoft Windows 2000). Testuojant buvo stengiamasi priversti programą skaičiuoti su nekorektiškomis pradinėmis reikšmėmis. Prie tam tikrų vartotojo veiksmų programa "pakibdavo", o prie tam tikrų įėjimo duomenų programa teikdavo nerealias reikšmes. Šio testavimo tikslas – nustatyti pradinių duomenų intervalus, bei leistinus vartotojo veiksmus. Pasinaudojus šio testo rezultatais vartotojui uždrausta įvesti atitinkamas reikšmes bei atlikti nepageidautinus veiksmus.

## 4. VARTOTOJO DOKUMENTACIJA

## 4.1. Sistemos funkcinis aprašymas

Remiantis apžvelgtomis jau sukurtomis optinių reiškinių modeliavimo programomis, sukurta pagrindinės mokyklos fizikos mokymo priemonė "Lęšiais gaunamų atvaizdų braižymas". Šios priemonės pagalba vartotojas galės pakartoti arba mokytis fizikos X klasės optikos kurso skyriaus "Lęšiai ir optiniai prietaisai". Teorinė medžiaga priemonėje pateikiama hipertekstu, kas sudaro galimybę pakartoti ar praleisti mokomąją medžiagą. Teorinė medžiaga suskaidyta temomis, iliustruojama paveikslais bei pavyzdžiais. Tekstinės medžiagos apimtis minimali, kiekvienai temai parengti savikontrolės klausimai. Prie pavyzdžių pateikiamos užduotys laboratoriniams darbams. Kiekvienam laboratoriniam darbui atlikti paruošta individuali užduotis. Laboratoriniams darbams atlikti priemonėje panaudota programa lęšiais gaunamų atvaizdų braižymui. Pagrindinis programos tikslas - sudaryti moksleiviams galimybę modeliuoti glaudžiamojo ir sklaidomojo lęšių pagalba daiktų atvaizdus. Programa veikia įvedant duomenis ranka arba keičiant juos pelės pagalba. Programinė įranga modelyje leidžia: keisti daikto atstumą nuo lęšio, daikto aukštį, vaizdo atstumą nuo lęšio, stebėti parametrų pasikeitimus pakeitus vieną jų, pasirinkti sklaidomąjį arba glaudžiamąjį plonuosius lęšius, nustatyti bet kurio taško koordinates lęšio atžvilgiu bet kuriuo metu.

## 4.2. Sistemos vartotojo vadovas

Mokymo priemonės "Lęšiais gaunamų atvaizdų braižymas" pagalba galima atlikti tokius veiksmus: pasikartoti pagrindinės mokyklos optikos kursą, išmokti naujas sąvokas ir formules, įsivertinti savo žinias atliekant savikontrolės klausimus, atlikti optinių reiškinių modeliavimą, pasinaudojant modeliais atlikti laboratorinius darbus, išsaugoti laboratorinių darbų rezultatus, peržiūrėti naudojantis gautais rezultatais atliktus analizės grafikus, pasiremiant optikos reiškinių modelių analize daryti pastebėjimus, bei išvadas apie jų dėsningumus, atspausdinti laboratorinių darbų analizės grafikus bei lenteles.

Šia mokymo priemone gali naudotis turintis pagrindinius darbo su kompiuteriu įgūdžius vartotojas. Priemonė sukurta taip, kad ja naudotis nereiktų papildomų įgūdžių ar kursų. Prie laboratoriniams darbams atlikti skirto modelio pridėta nuoroda į instrukciją paaiškinančią kaip juo naudotis.

Pradedant darbą, reikia "Optika" kataloge pasileisti bylą *index.htm.* Atsidaro pradinis langas (1 priedas) su trumpa mokyklinio optikos kurso santrauka ir nuorodomis į kitus puslapius. Mokymo priemonėje pasirinkimus galima vykdyti pele arba standartiniais klaviatūros klavišais (Tab ir Enter). Pasirinkimų seką vykdo pats vartotojas.

Pasirinkus pirmąją turinio nuorodą patenkama į puslapį, kuriame apsibrėžiamas lęšis (2 priedas), supažindinama su lęšių įvairove. Iš šio puslapio numatyta galimybė patekti į savikontrolės klausimų langą arba grįžti į pradinį, titulinį puslapį.

Pasirinkus antrąją turinio nuorodą patenkama į puslapį, kuriame supažindinama su pagrindinėmis lęšius apibudinančiomis sąvokomis, formulėmis, žymėjimais, uždavinių sprendimo taisyklėmis ( 3 priedas). Iš šio puslapio numatyta galimybė patekti į savikontrolės klausimų langą arba grįžti į pradinį, titulinį puslapį.

Pasirinkus trečiąją turinio nuorodą "Lešiais gaunamų atvaizdų braižymas" patenkamą į puslapį skirta pasiruošti atlikti laboratorinius darbus (4 priedas ). Šiame puslapyje paruoštos ir pagrįstos teorija aštuonios užduotys kurias pasirinkti galima pageidaujama tvarka. Užduotims atlikti naudojama programa – modelis "Šviesos sklidimas optiškai skaidriais kūnais" (5 priedas) ir kiekvienai užduočiai atlikti skaičiuoklėje sukurta po Ms Excel dokumentą (6 priedas). Prieš atliekant užduotis rekomenduojama susipažinti su instrukcija, kuri gaunama pasirinkus nuorodą "instrukcija" (7 priedas).

## **Programos funkcijos**

Programos paleidimo metu atitinkami programos vykdymo lango laukai yra užpildyti pradiniais duomenimis (4.2.1. paveikslas). Į lauką įvedus netinkamą įrašą programa atstato pradines reikšmes. Pakeitus reikšmes laukuose atitinkamai pasikeičia ir modelio vaizdas.

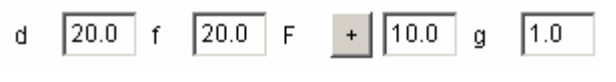

*4.2.1. pav. Pradinės reikšmės* 

• Daikto atstumo nuo lęšio pasirinkimas

Funkcija skirta pakeisti daikto vietą lęšio atžvilgiu. Tai atliekama lauke, kurio pavadinimas d įvedus kitą skaičių.

• Daikto aukščio keitimas

Daikto aukštis keičiamas pelės pagalba, bakstelint ja daiktą vaizduojanti vektorių ir velkant iki pageidautino aukščio.

• Atvaizdo atstumo nuo lęšio pakeitimas

Vykdomas lauke, kurio pavadinimas f įvedus kitą skaičių.

## • Lęšio židinio nuotolio keitimas

Vartotojas turi galimybę stebėti kaip keičiasi atvaizdo atstumas iki lęšio f ir laužiamoji geba g priklausomai nuo lęšio židinio nuotolio. Į lauką F įrašius kitą skaičių yra pakeičiamas lęšio židinio nuotolis.

• Sklaidomojo arba glaudžiamojo plonųjų lęšių pasirinkimas

Paspaudus mygtuką prie lęšio židinio nuotolio F jo reikšmė pasikeičia į priešingą, tuo būdu pasikeičia ne tik židinio nuotolio ženklas, bet ir atitinkamai lęšis: glaudžiamasis į sklaidomąjį arba sklaidomasis į glaudžiamąjį.

• Taško koordinačių nustatymas

Bet kuriuo metu, programos lango kairiajame kampe, galima stebėti pele rodomo taško modelio lange koordinates. Koordinačių pradžia yra lęšio centras.

• Vaizdo grąžinimas į pradinį.

Esant mažiems modelio matmenims vaizdas su įvairioms laukų įvedimo reikšmėms tampa nerealus. Paspaudus modelio lange mygtuką su užrašu "Atnaujinti" vaizdas gražinamas į pradinę padėtį.

## **Ms Excel dokumentų funkcijos**

Leidžiama pasirinkti įvedamus duomenis.

Leidžiama įrašyti, taisyti ir keisti duomenis lentelėje.

Rodyti iš vartotojo lentelės gautą stulpelinę diagramą, vaizduojančią priklausomybes.

Rodyti vartotojo ekrane atliktos užduoties analizę.

Leidžiama iš gautos diagramos išvadas pateikti raštu.

Sudaryta galimybė atsispausdinti užduoties rezultatus, bei analizės išvadas.

## 4.3. Sistemos instaliavimo dokumentas

Mokymo priemonė "Lęšiais gaunamų atvaizdų braižymas" gali veikti Microsoft Windows 95, 98-98 SE, 2000, 2000 NT, XP operacinių sistemų aplinkose. Norint ją paleisti kompiuteryje turi būti instaliuota Internet Explorer 5.5 arba naujesnė šios naršyklės versija. Laboratoriniams darbams atlikti kompiuteryje turi būti instaliuota skaičiuoklė Microsoft Excel 2000.

Sistemai įdiegti reikalinga laisva vieta kietajame diske yra 584 KB.

Mokymo priemonė telpa į vieną diskelį. Įdiegiant, katalogą "Optika" iš diskelio reikia nukopijuoti į norimą diską. Kataloge turi matytis 45 failai (4.3.1. pav.).

| <b>Optika</b>                    |                           |                        |
|----------------------------------|---------------------------|------------------------|
| File<br>Fdit<br>View             | <b>Favorites</b><br>Tools | Help<br>81             |
| 囿<br>⇦                           | 363                       | 啓 堅 X の<br>圃・          |
| Address <mark> </mark><br>Optika |                           | ∂∕o                    |
| BD14793_                         | lindex                    | pusi3.5                |
| Brezin1                          | instrukcija               | pusl3.6                |
| Brezin2                          | pusl1                     | by pusi3.7             |
| Brezin3                          | pusl1_1                   | pusl3.8                |
| Brezin4                          | pusl2                     | animate                |
| Brezin5                          | pusl <sub>2_1</sub>       | Uzduotis1              |
| brezin6                          | pusi3                     | Uzduotis2              |
| lesis                            | LesioLangas               | Uzduotis3              |
| pusi1.1                          | Lesis                     | Uzduotis4              |
| pusl1.2                          | Lesis                     | Uzduotis5              |
| pusl <sub>2</sub> .1             | 同lesiai                   | Uzduotis6              |
| pusl <sub>2</sub> .2             | pusi1.2                   | Uzduotis7              |
| pusl <sub>2.3</sub>              | pusi1.3                   | Uzduotis8              |
| pusl3.3                          | by pusi2.2                | KlDiagrama             |
| pusl3.4                          | pusi3.1                   | MPStruktura            |
| pusl3.5<br>ă.                    | by pusi3.4                | <sup>⊌</sup> , BS02064 |
| 48 object(s)                     | 421 KB                    | My Computer            |

*4.3.1. pav. Katalogo "Optika" turinys* 

Norint paleisti programą reikia kataloge "Optika" surasti failą "index.htm" ir bakstelėti jį pele du kartus. Programa iš kompiuterio pašalinama ištrinant katalogą "Optika". Reikalavimai sistemai:

- Procesorius 486 arba tobulesnis;
- Ne mažiau kaip 64 KB operatyviosios atminties;
- Operacinė sistema: Windows 95/98-98 SE, Windows 2000, Windows NT;
- Displėjus: palaikantis 800x600 arba geresni rėžimą;
- Spalvotas spausdintuvas, spausdinantis A4 formatu;
- Pelė;
- Klaviatūra.

## 4.4. Sistemos administratoriaus vadovas

Mokymo priemonė "Lęšiais gaunamų atvaizdų braižymas" veikia be jokios papildomos techninės įrangos. Jei pageidaujama laboratorinius darbus spausdinti reikalingas prijungtas ir instaliuotas spalvotas spausdintuvas. Jokių specialių pranešimų susijusių su operacinės sistemos nesuderinamumu nėra.

## 5. PRIEMONĖS KOKYBĖS ĮVERTINIMAS

Mokymo priemonė "Lęšiais gaunamų atvaizdų braižymas" pasiekiama internete adresu: http://www.freewebs.com/opfizika/optika/index.htm . Ji naudota Kulautuvos vaikų tuberkuliozės ligoninės mokykloje, Kauno "Aušros" gimnazijoje ir Vydūno pagrindinėje mokykloje. Po bandomojo priemonės panaudojimo vartotojai buvo apklausti. Į klausimą "ar ateityje naudosis priemone" visi atsakė teigiamai. Į klausimą "kas patiko mokymo priemonėje" atsakė, kad "nesudėtingas valdymas", "labai tinka temai aiškinti", "susitaupo pamokos laikas", "kiekvienas gali individualiai ir nepriklausomu tempu atlikti laboratorinius darbus".

Mokymo priemonės "Lęšiais gaunamų atvaizdų braižymas" laboratoriniams darbams atlikti programą "Modelis" palyginsime su panašia programa. Naudojantis skirtingomis programavimo kalbomis: Java (9 priedas) ir Visual Basic (10 priedas) galima sukurti visiškai vienodai veikiančias programas. Šios programos skirsis realizavimo kodu, užimama vieta kompiuterio laikmenoje, įvykių apdorojimo greičiu. Vartotojo požiūriu jos veikia vienodai.

## **Kiekybinis palyginimas**

Java – objektiškai orientuota, griežtai tipizuota, nepriklausanti nuo kompiuterio architektūros, daugiaprocesė programavimo kalba, kurios esmė – klasės. Naudojantis ja galima kurti Java apletus, kurie paleidžiami naršyklių papildymo programomis Java Plug-in. Šios programos automatiškai įjungiamos į naršykles. Apletą naršyklė vykdo pati: stabdo jį pereinant į kitą langą, perpiešia keičiant lango dydį ir t.t. Apletas skirtas atlikti mokymo priemonės "Lęšiais gaunamų atvaizdų braižymas" laboratoriniams darbams "Modelis" užima 41,6 KB (42.671 bytes) vietos kompiuterio diske. Jį sudaro 5 failai: projektas "lesiai", dvi klasės, pagrindinė programa ir paveikslėlis. Pagrindinę programą sudaro 620 jos kodo eilučių: 2 konstruktoriai, 31 metodas.

Visual Basic – objektinė programavimo kalba. Čia objektams programuoti yra parengtos specializuotos paprogramės (Event Procedure), reaguojančios į tam tikras situacijas. Programa skirta atlikti mokymo priemonės "Lęšiais gaunamų atvaizdų braižymas" laboratoriniams darbams "Šviesos sklidimas optiškai skaidriais kūnais" užima 44,0 KB vietos kompiuterio diske. Tai 1 pasileidžiantis failas "VisualB lesis". Programą sudaro 396 kodo eilutės.

 Kad įvertinti Java bei Visual Basic programavimo kalbomis parašytų programų veikimo greitį, jos buvo papildytos atitinkamomis funkcijomis įvykių apdorojimo greičiui matuoti. Per kiek laiko pakeitus įvedamus duomenis yra perbraižomas modelio brėžinys atsispindi 7 lentelėje ir 5.1. paveiksle.

| Keičiamas    | Daikto atstumas | Atvaizdo atstumas | Lęšio židinio | Pradinis |
|--------------|-----------------|-------------------|---------------|----------|
| duomuo       | nuo lęšio. d    | nuo lęšio. f      | nuotolis. F   | langas   |
| Laikas (ms)  |                 |                   |               |          |
| brėžiniui    |                 |                   |               |          |
| atnaujinti   | 16              | 15                | 15            | 110      |
| Java         |                 |                   |               |          |
| programoje   |                 |                   |               |          |
| Laikas (ms)  |                 |                   |               |          |
| brėžiniui    |                 |                   |               |          |
| atnaujinti   | 15,6            | 16                | 15            | 32       |
| Visual Basic |                 |                   |               |          |
| programoje   |                 |                   |               |          |

*7 lentelė. Laikas brėžiniui atnaujinti programose* 

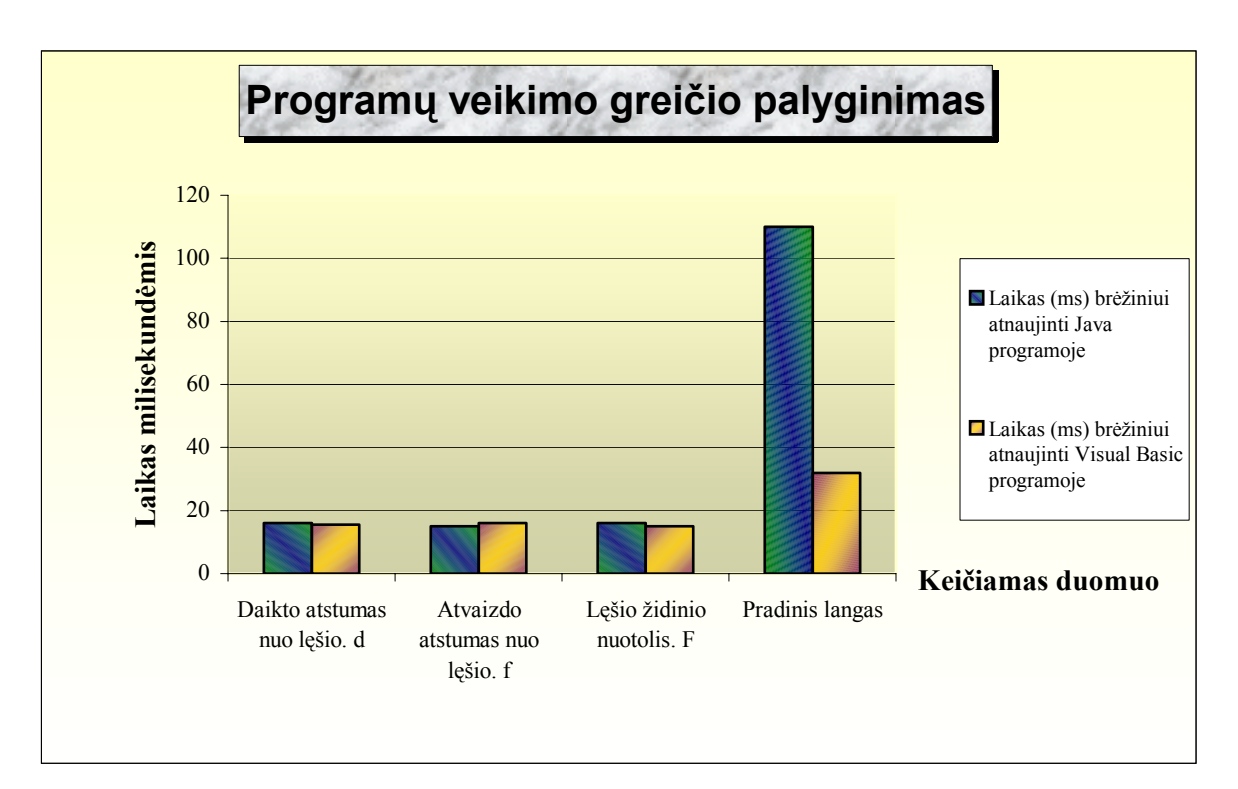

*5.1. pav. Programų veikimo greitis*

Akivaizdu, kad programų veikimo greitis yra panašus. Jis priklauso nuo kodo, kurį tenka apdoroti kompiuteriui, kad pakeisti vaizdą ekrane.

## **Kokybinis palyginimas**

## *Patogumas realizacijai*

Mokymo priemonės "Lešiais gaunamų atvaizdų braižymas" laboratoriniams darbams atlikti skirta programa "Modelis" parašyta išimtinai Java kodu, todėl efektyviai išnaudoja resursus, leidžia pasirinkti norimą komponentų išvaizdą. Tačiau programavimo požiūriu kodo struktūros gana klaidžios.

Analogiška programa parašyta Visual Basic programavimo kalba vizualiai nesiskiria nuo Java apleto. Visual Basic programavimo kalboje yra parengti įrankiai programos pulto objektams kurti, patys objektai, specializuotosios paprogramės objektams programuoti. Objektų savybės keičiamos naudojantis parametrais programos parametrų lange. Šios programos kodas daug paprastesnis ir programą skaityti bei realizuoti paprasčiau.

## *Patogumas naudojimui*

Rašant programas buvo siekiama, kad naudotis jomis galėtų ir turintys minimalius darbo įgūdžius kompiuteriu. Naudojimasis abejomis programomis yra absoliučiai vienodas, nes vartotojui skirti langai turi vienodus laukus, nesiskiria: Java apleto (4 priedas) ir Visual Basic (5 priedas). Galima reikšmes įvedinėti pageidaujamus laukus pasirenkant pelės pagalba arba klaviatūros mygtuku "Tab". Naudojimasis programomis labai panašus kaip ir bet kurios kitos Windows aplinkos programos.

## *Programų palyginimo išvados*

Tiek kiekybiniu, tiek kokybiniu požiūriu abi programos yra panašių charakteristikų. Užimama vieta kompiuterio laikmenoje yra panaši. Nesiskiria įvykių apdorojimo greitis ir galimybės.

## 6. IŠVADOS

- 1. Sukurta mokymo priemonė "Lęšiais gaunamų atvaizdų braižymas", pagrindinės mokyklos fizikos mokomojo dalyko skyriaus "Lęšiai ir optiniai prietaisai" mokymui kompiuterizuoti.
- 2. Parengta mokymo priemonės dokumentacija: reikalavimų specifikacija, projektas, vartotojo dokumentacija.
- 3. Atliktas mokymo priemonės "Lęšiais gaunamų atvaizdų braižymas" testavimas.
- 4. Programa naudojama mokymo priemonėje palyginta su analogiška programa sukurta kita programavimo kalba.
- 5. Mokymo priemonė yra efektyvi kai reikia tirti daug skirtingų lęšių pagalba gaunamų atvaizdų.
- 6. Mokymo priemonė tenkina vartotojų poreikius atliekant fizikos skyriaus "Lęšiai ir optiniai prietaisai" mokymą bei atliekant šio skyriaus laboratorinius darbus.
- 7. Mokymo priemonė įdiegta ir panaudota keliose mokymo įstaigose.
- 8. Mokymo priemonė pasiekiama internete adresu: http://www.freewebs.com/opfizika/optika/index.htm

## 7. LITERATŪRA

- 1. Konferencija "Informacijos technologija mokykloje": pranešimų medžiaga. Vilnius, 2000. –208p.
- 2. Iš *Mokymo programos* [interaktyvus]. 2002, gruodis [žiūrėta 2003-10-09]. Prieiga per Internetą: http://www.emokykla.lt/nuoroda.php?h=mokymopr/laisvamp.htm
- 3. Skorulskienė R. Informacijos ir komunikacijos technologijų taikymas fizikos ir astronomijos pamokose// Informacijos technologija mokykloje: konferencijos pranešimų medžiaga [Vilnius, 2000 m. gruodžio 7, 8 d.]. Vilnius, 2000, p.129-131.
- 4. Dagienė Valentina. Infotestas. Iš *Testų kūrimo ir vykdymo programa* [interaktyvus]. 2001, vasaris [žiūrėta 2003-01-09]. Prieiga per Internetą: http://www.infotestas.lt/.
- 5. Ivan Krastev. Iš *Modas* [interaktyvus]. 1999, sausis [žiūrėta 2002-04-18]. Prieiga per Internetą: http://members.kabsi.at/i.krastev/modas.html
- 6. Maus und Daniel Roth. Iš *OptiCalc* [interaktyvus]. 1999, birželis [žiūrėta 2002-05- 08]. Prieiga per Interneta: http://www.optis.fr/software/html\_software/opticalc/software\_opticalc.htm
- 7. Paul Falstad. [interaktyvus]. 2002, sausis [žiūrėta 2002-05-18]. Prieiga per Internetą: http://www.falstad.com/wavebox/
- 8. Maus und Daniel Roth. Iš *Simulation opticsBench* [interaktyvus]. 2002, sausis [žiūrėta 2002-05-22]. Prieiga per Internetą: http://www.netzmedien.de/shop/evaluation/13/index\_uk.html
- 9. Dr. Habib Hamam. Iš *Optical Systems* [interaktyvus]. 2001, vasaris [žiūrėta 2002-04- 20]. Prieiga per Internetą: http://mapageweb.umontreal.ca/hamamh/Simul.htm
- 10. Project Supervisor Dave Whittington [interaktyvus]. 1996/1997, gruodis [žiūrėta 2002-05-14]. Prieiga per Interneta: http://cvu.strath.ac.uk/courseware/msc/jbaggot/aberration/aberration.html
- 11. Iš Physics lectures [interaktyvus] 2002, sausis [žiūrėta 2003-01-17]. Prieiga per internetą:

http://wug.physics.uiuc.edu/courses/phys112/fall02/Lectures/Lect26.ppt

12. Dr.Alexander Cartwright. Iš *Fotometrijos mokymas* [interaktyvus]. 2001, sausis [žiūrėta 2002-05-20]. Prieiga per Internetą: http://wwwee.eng.buffalo.edu/faculty/cartwright/photonics/photonics/SingleLensSys/index.html

- 13. Iš *Optical Ray Tracer* [interaktyvus]. 1998, gruodis [žiūrėta 2002-05-20]. Prieiga per Internetą: http://www.cs.unc.edu/~naiks/comp235/p2/
- 14. Pascal Renult. Iš *Rainbows Phisics* [interaktyvus]. 2000, balandis [žiūrėta 2002-05- 21]. Prieiga per Internetą: http://users.erols.com/renau/rainbow.html
- 15. Xavier Potier. Iš Our Lens [interaktyvus]. 2000, vasaris [žiūrėta 2002-05-28]. Prieiga per Internetą: http://javaboutique.internet.com/Lens/
- 16. Valentinavičius V. Fizika: vadovėlis X klasei. V.: Šviesa, 1999. –252p.

Spreading information technology became an actual thing in our life and for our schools. In Lithuanian schools computer teaching programs in Lithuanian language are missing. Destination of this research work shows some existing optical physics programs possibilities.

Using optical physics programs and this research work, was created teaching program for 10 classes primary schools. Prepared train documentation for teachers and tested into practice.

## 9. PRIEDAI

1 priedas. Pradinis langas su nuorodomis į kitus puslapius

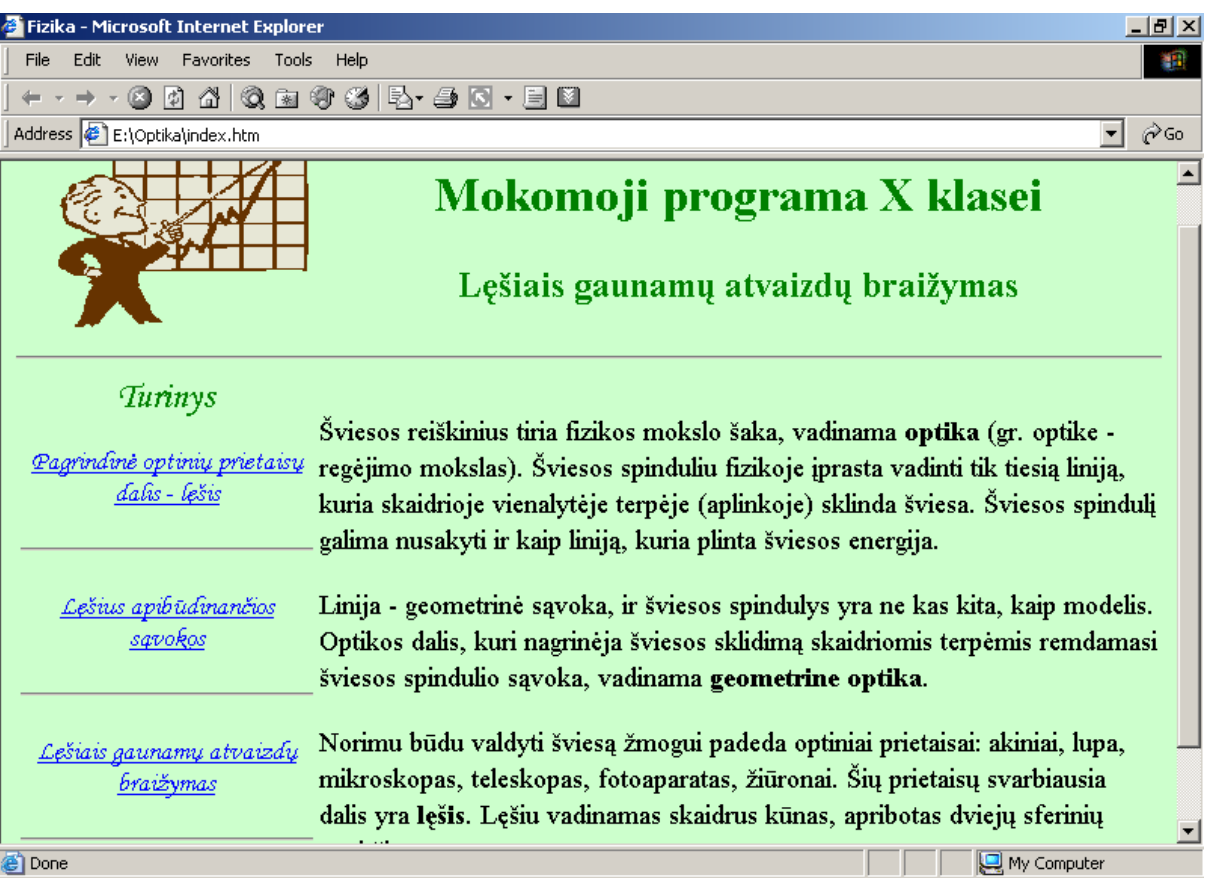

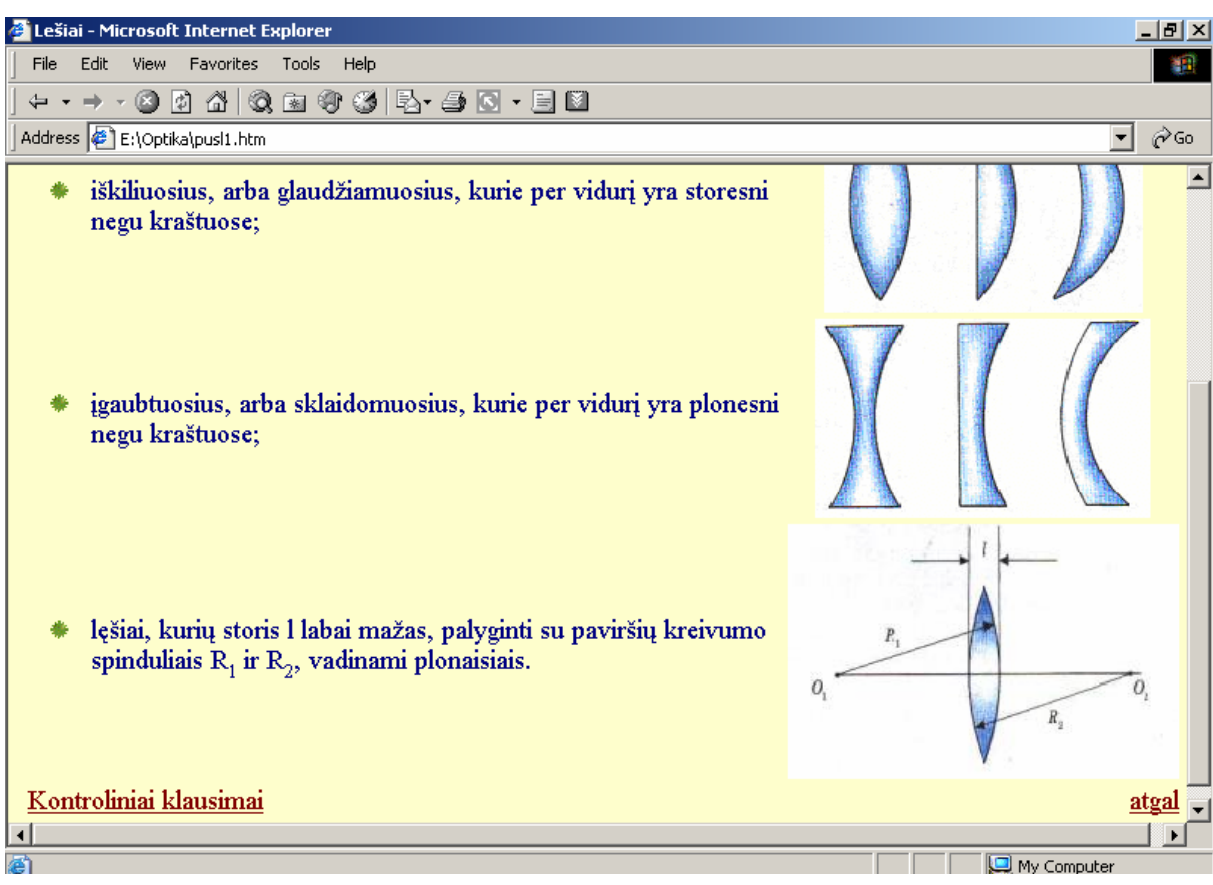

2 priedas. Lęšių apibrėžiamas su nuoroda į kontrolinius klausimus

3 priedas. Lęšius apibudinančios sąvokos, formulės, žymėjimai

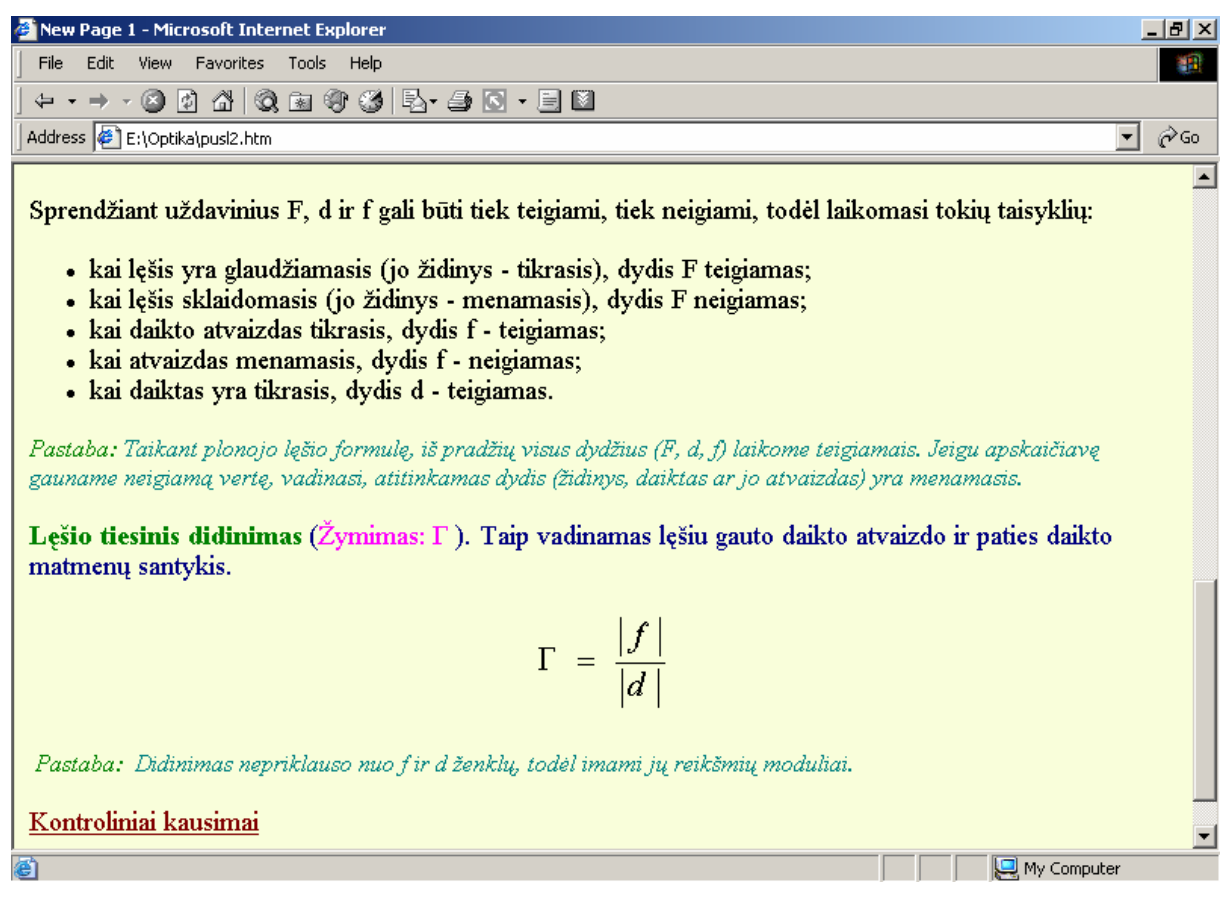

4 priedas. Puslapis skirtas pasiruošti atlikti laboratorinius darbus

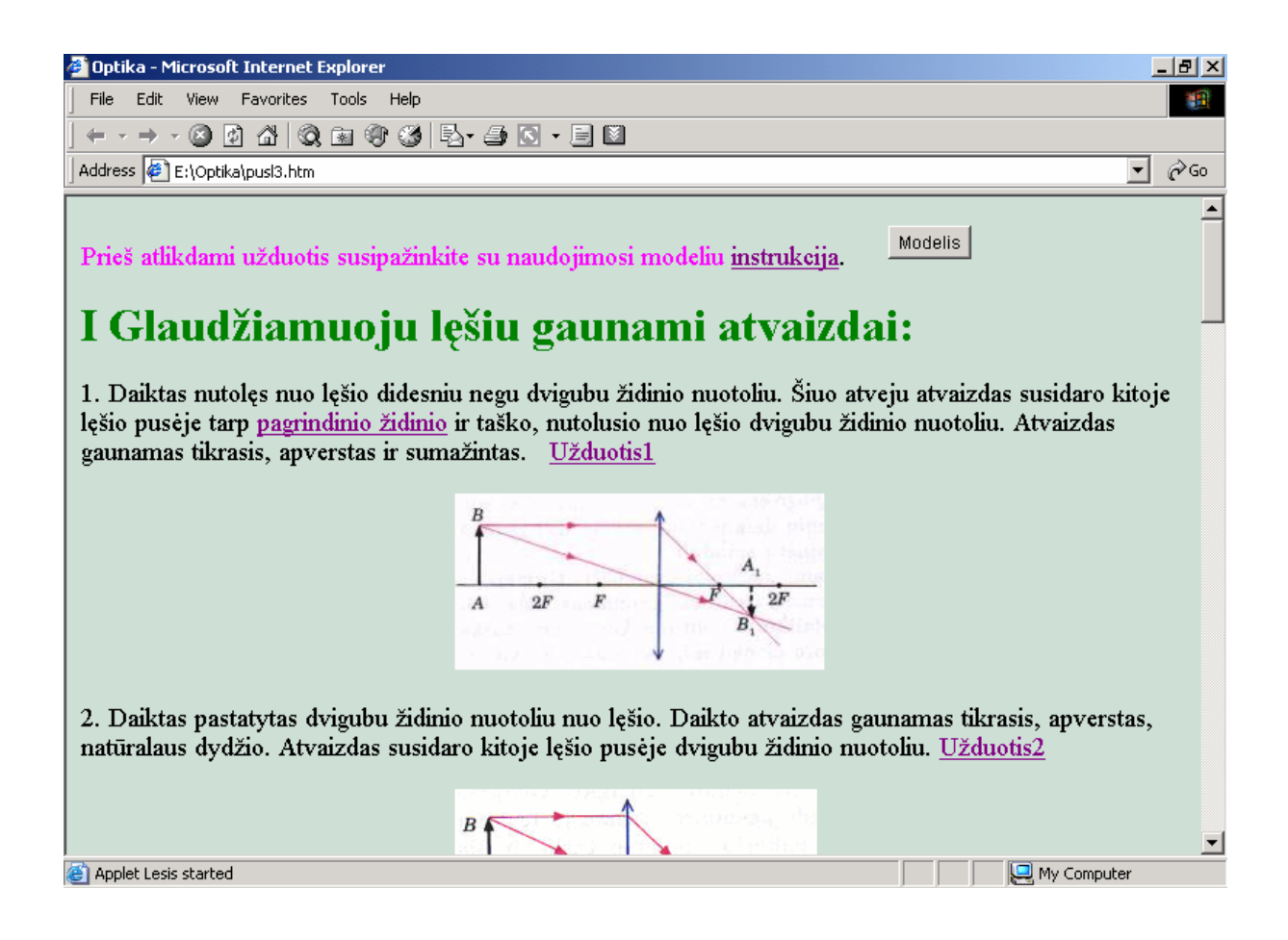

5 priedas. Užduotims atlikti naudojama programa – modelis "Šviesos sklidimas optiškai skaidriais kūnais"

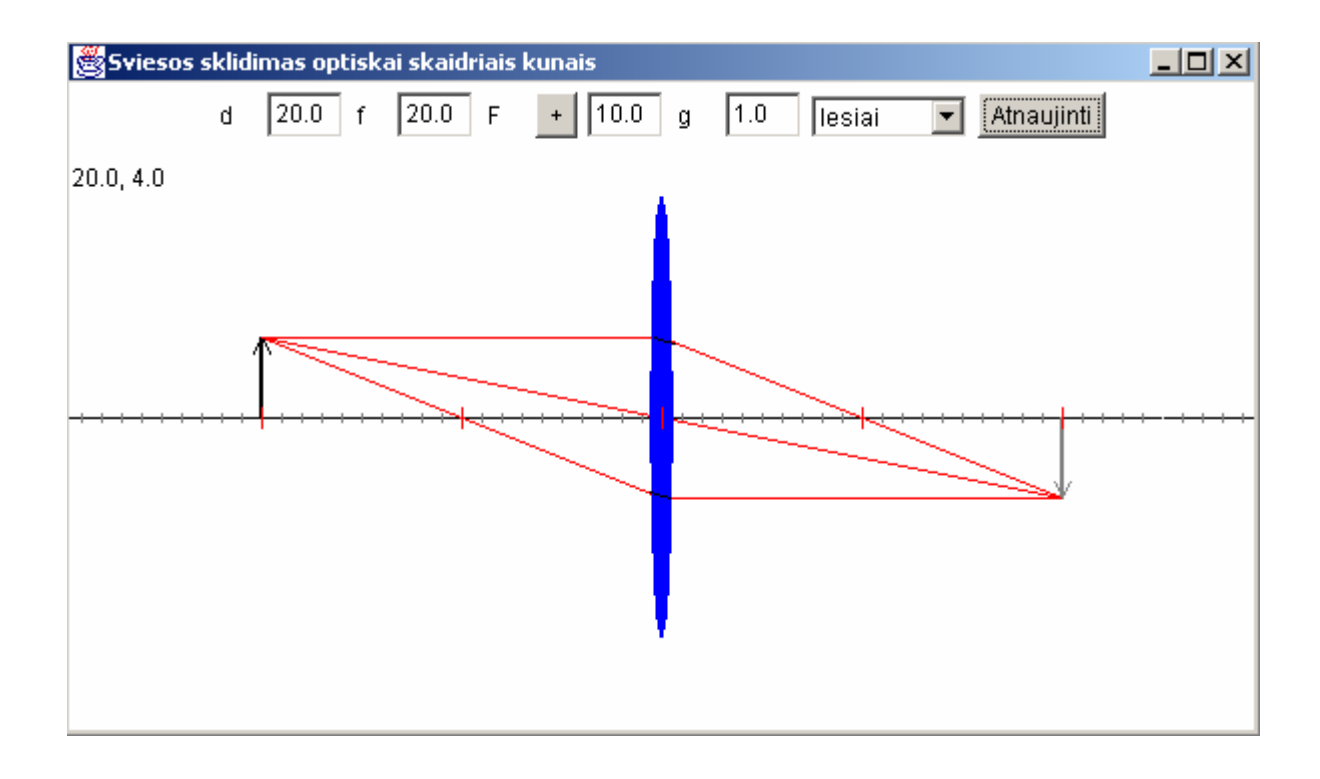

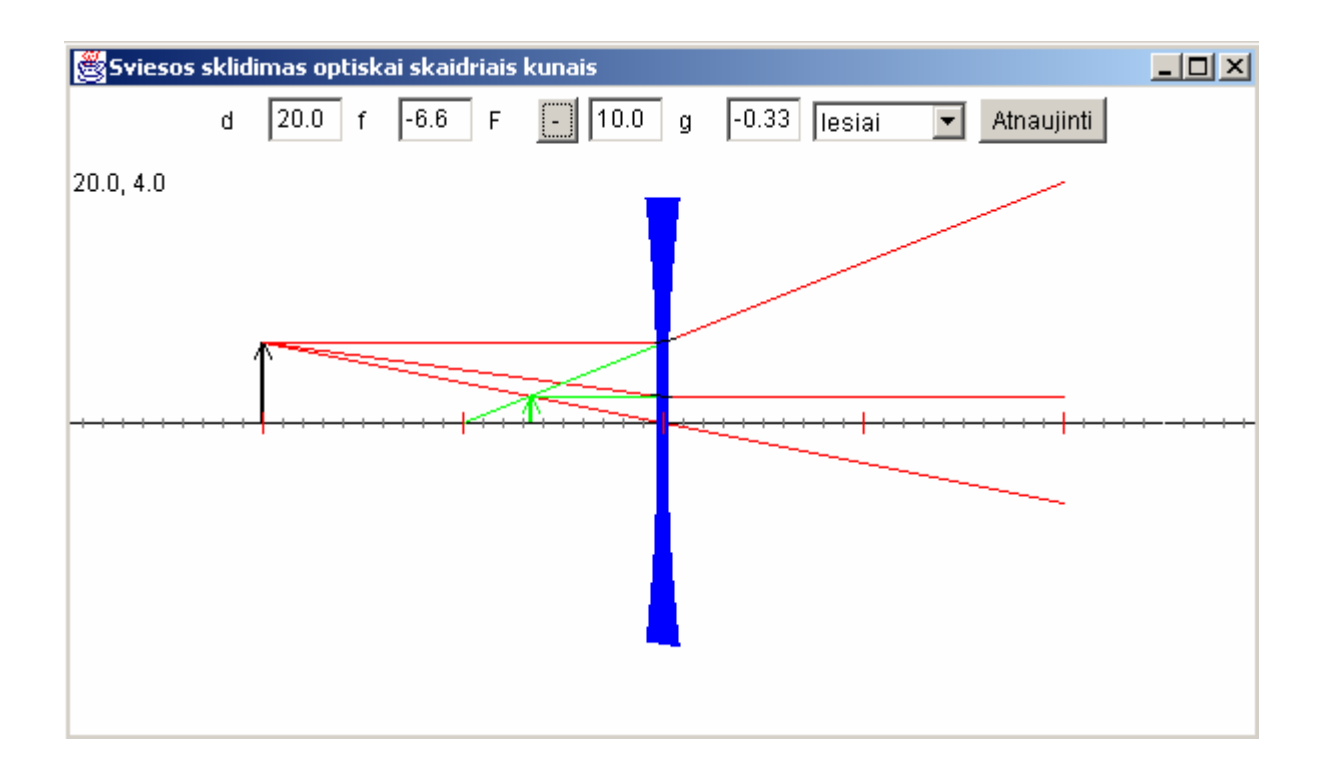

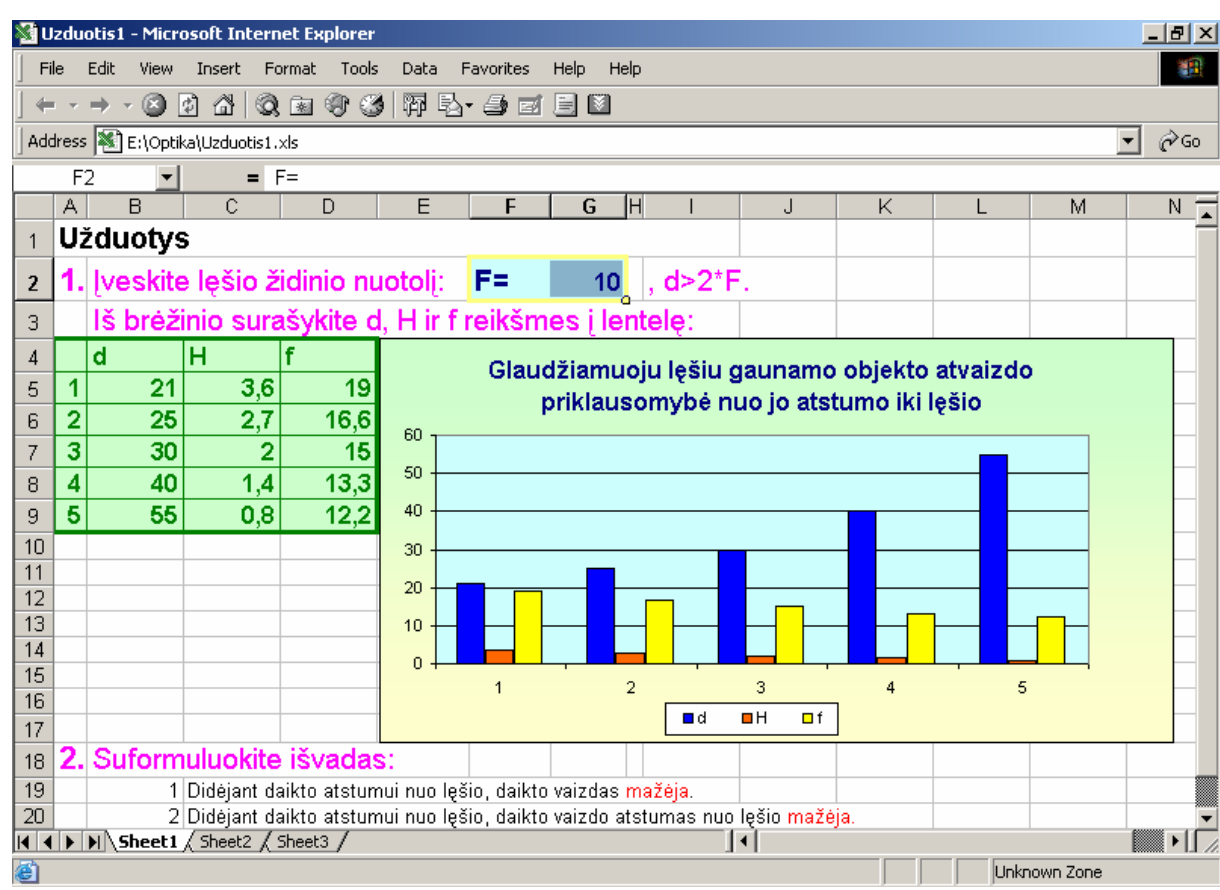

## 6 priedas. Užduočiai atlikti sukurta po Ms Excel dokumentą

## 7 priedas. Instrukcija darbui su modeliu

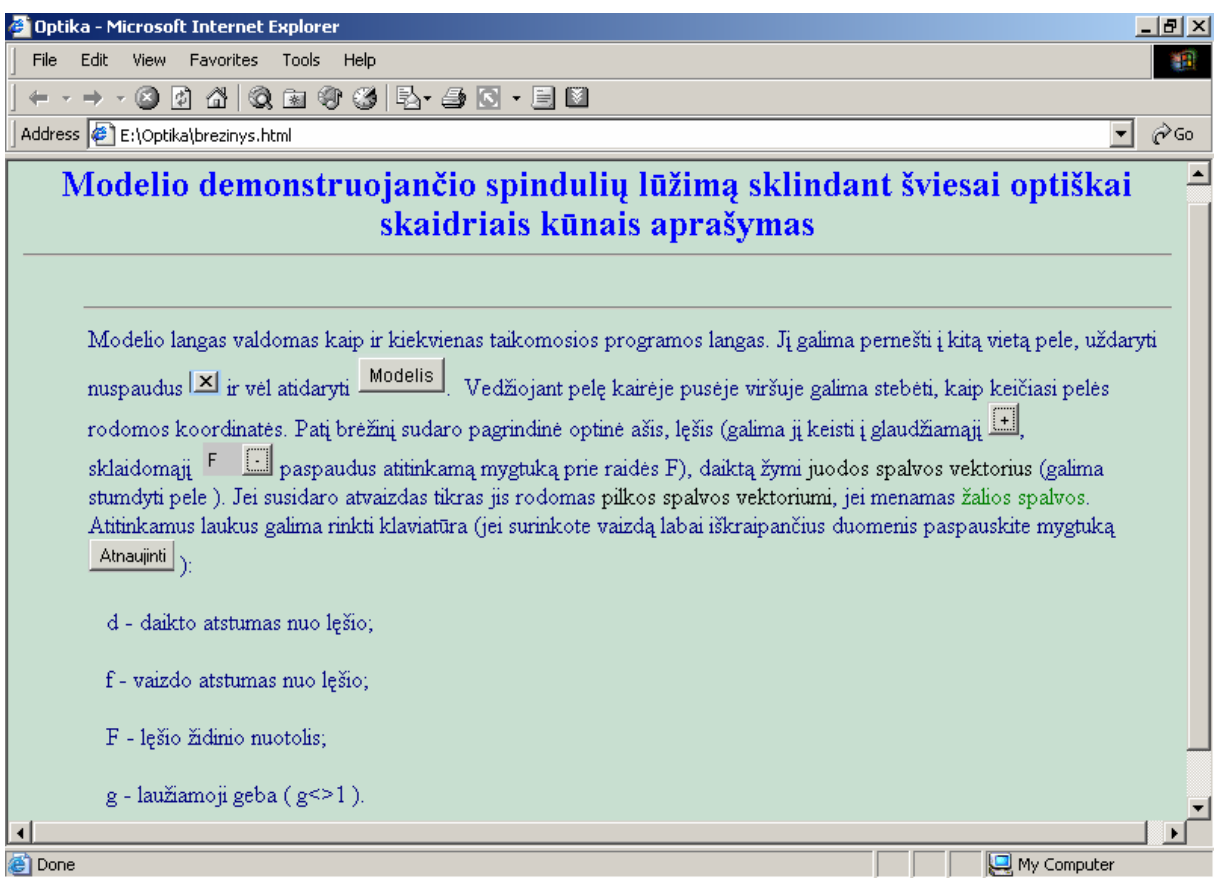

8 priedas. Savikontrolės klausimai ir laboratorinių darbų teorinė medžiaga

# *SAVIKONTROLĖS KLAUSIMAI SUDARYTI KIEKVIENAI TEMAI*

## *Pagrindin*ė *optini*ų *prietais*ų *dalis - l*ę*šis*

- *1. K*ą *nagrin*ė*ja geometrin*ė *optika?*
- *2. Kaip suprantate s*ą*vok*ą *šviesos spindulys?*
- *3. K*ą *vadiname kritimo kampu?*
- *4. K*ą *vadiname l*ū*žio kampu?*
- *5. K*ą *vadiname krintan*č*iuoju spinduliu?*
- *6. K*ą *vadiname l*ū*žusiu spinduliu?*
- *7. K*ą *vadiname terpe?*
- *8. Ar krintantis ir atsispind*ė*j*ę*s spinduliai gali b*ū*ti apgr*ę*žiami?*
- *9. Kaip išsid*ė*st*ę *krintantis ir atsispind*ė*j*ę*s spinduliai erdv*ė*je?*
- *10. Kas yra vienoje plokštumoje su kritusiu ir l*ū*žusiu šviesos spinduliais?*

## *L*ę*šius apib*ū*dinan*č*ios s*ą*vokos*

- *1. Kokie k*ū*nai vadinami l*ę*šiais?*
- *2. Kokie k*ū*nai vadinami skaidriais k*ū*nais?*

*3. Ar galime l*ę*šiu vadinti skaidr*ų *k*ū*n*ą*, apribot*ą *dviem švies*ą *laužian*č*iais paviršiais, kai vienas j*ų *sferinis, o kitas - plokš*č*ias?*

*4. Kaip vadinamas l*ę*šis, kuris per vidur*į *storesnis negu kraštuose?*

*5. Kaip vadinamas l*ę*šis, kuris per vidur*į *plonesnis negu kraštuose?*

*6. Kaip vadinami l*ę*šiai, kuri*ų *storis yra labai mažas palyginti su pavirši*ų *kreivumo spinduliais?*

*7. Kokie l*ę*šiai vadinami storaisiais?*

- *8. K*ą *vadiname l*ę*šio storiu?*
- *9. K*ą *vadiname l*ę*šio kritimo spinduliu?*
- *10. Koks simbolis žymi glaudžiam*ą*j*į *l*ę*š*į*?*

# **I Glaudžiamuoju lęšiu gaunami atvaizdai:**

1. Daiktas nutolęs nuo lęšio didesniu negu dvigubu židinio nuotoliu. Šiuo atveju atvaizdas susidaro kitoje lęšio pusėje tarp pagrindinio židinio ir taško, nutolusio nuo lęšio dvigubu židinio nuotoliu. Atvaizdas gaunamas tikrasis, apverstas ir sumažintas. Užduotis1

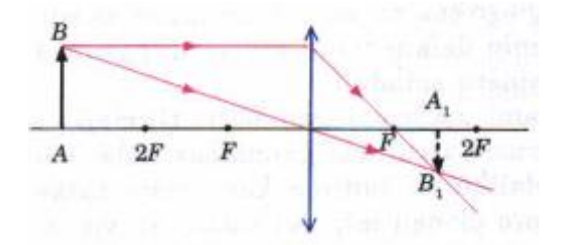

2. Daiktas pastatytas dvigubu židinio nuotoliu nuo lęšio. Daikto atvaizdas gaunamas tikrasis, apverstas, natūralaus dydžio. Atvaizdas susidaro kitoje lęšio pusėje dvigubu židinio nuotoliu. Užduotis2

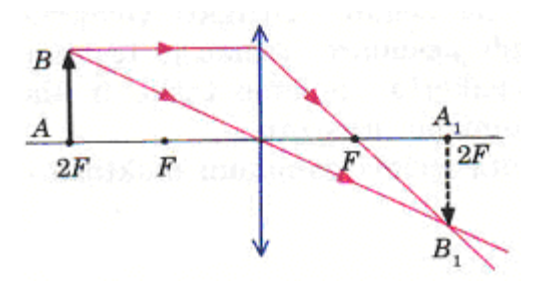

3. Daiktas nutolęs nuo lęšio atstumu, didesniu už židinio nuotolį, bet mažesniu už dvigubą židinio nuotolį. Tikrasis, apverstas ir padidintas jo atvaizdas susidaro kitoje lęšio pusėje. Atvaizdas nutolęs nuo lęšio didesniu negu dvigubu židinio nuotoliu. Užduotis3

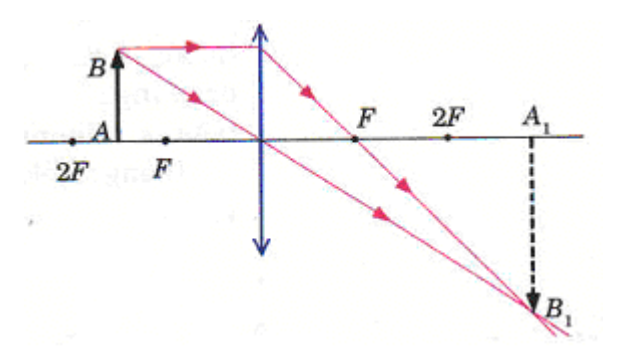

4. Daiktas yra glaudžiamojo lęšio židinyje. Šiuo atveju, iš kiekvieno daikto taško išeinantys spinduliai, lūžę lęšyje, toliau sklinda lygiagrečiu pluoštu. Tikrasis atvaizdas nesusidaro.Užduotis4

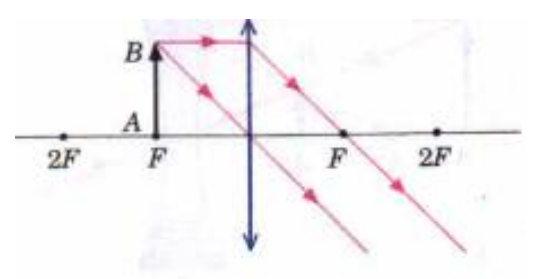

5. Daiktas yra tarp lęšio ir jo židinio. Neapverstas, menamasis ir padidintas jo atvaizdas susidaro toje pačioje lęšio pusėje, kaip daiktas, atstumu, už židinio nuotolį. Užduotis5

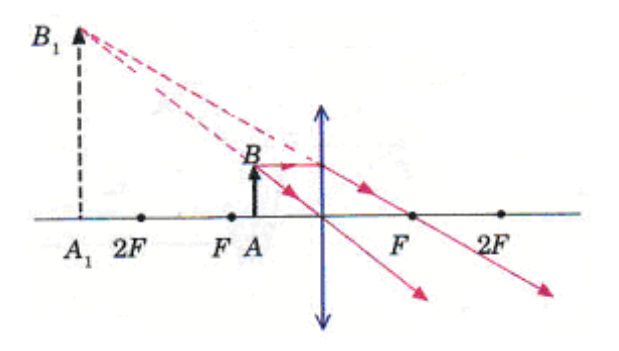

# **II Sklaidomuoju lęšiu sudaromi atvaizdai:**

1. Daiktas yra didesniu negu dvigubu židinio nuotoliu nuo lęšio. Jo atvaizdas susidaro tarp pagrindinio židinio ir lęšio toje pačioje pusėje, kaip ir daiktas. Atvaizdas susidaro menamasis, sumažintas ir neapverstas.Užduotis6

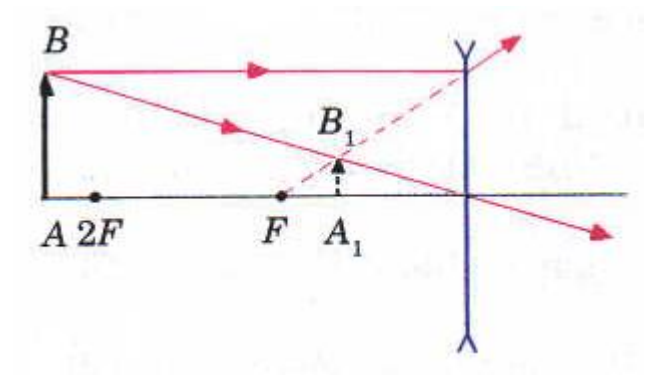

2. Daiktas yra tarp lęšio ir jo žydinio. Atvaizdas susidaro tarp pagrindinio židinio ir lęšio toje pačioje pusėje, kaip ir daiktas. Jis menamasis, sumažintas ir neapverstas.Užduotis7

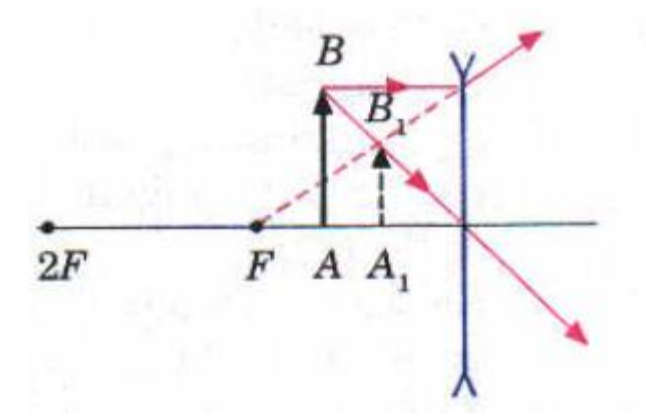

3. Daiktas nutolęs nuo lęšio atstumu didesniu už židinio nuotolį, bet mažesniu už dvigubą židinio nuotolį. Atvaizdas susidaro tarp pagrindinio židinio ir lęšio toje pačioje pusėje, kaip ir daiktas. Atvaizdas susidaro menamasis, sumažintas ir neapverstas. Užduotis8

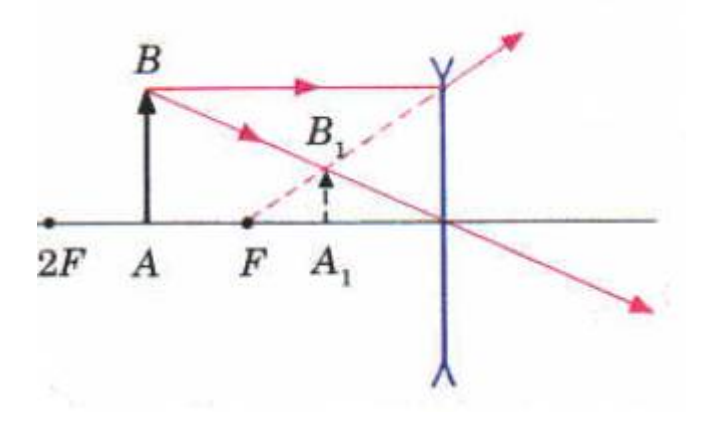

# **III Pagrindinėje optinėje ašyje esančio taško atvaizdas.**

Gauti taško esančio pagrindinėje optinėje ašyje atvaizdui reikia nubrėžti šalutinę optinę ašį OC, lygiagrečią su bet kokiu kitu į lęšį krintančiu spinduliu AB. Atvaizdas gaunamas menamas.

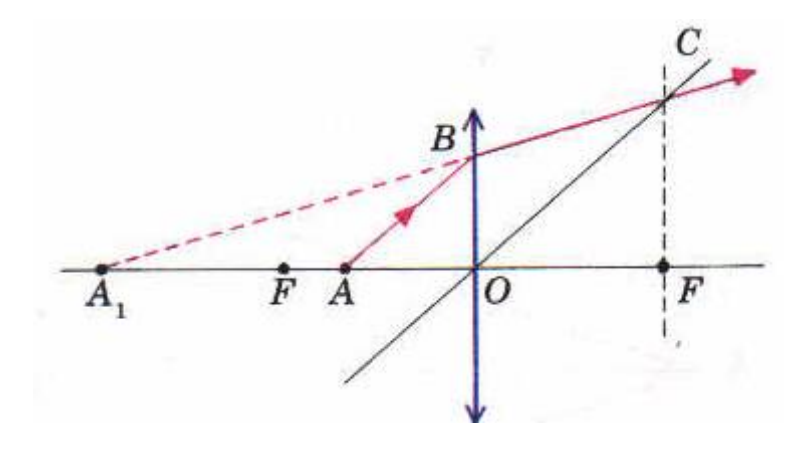

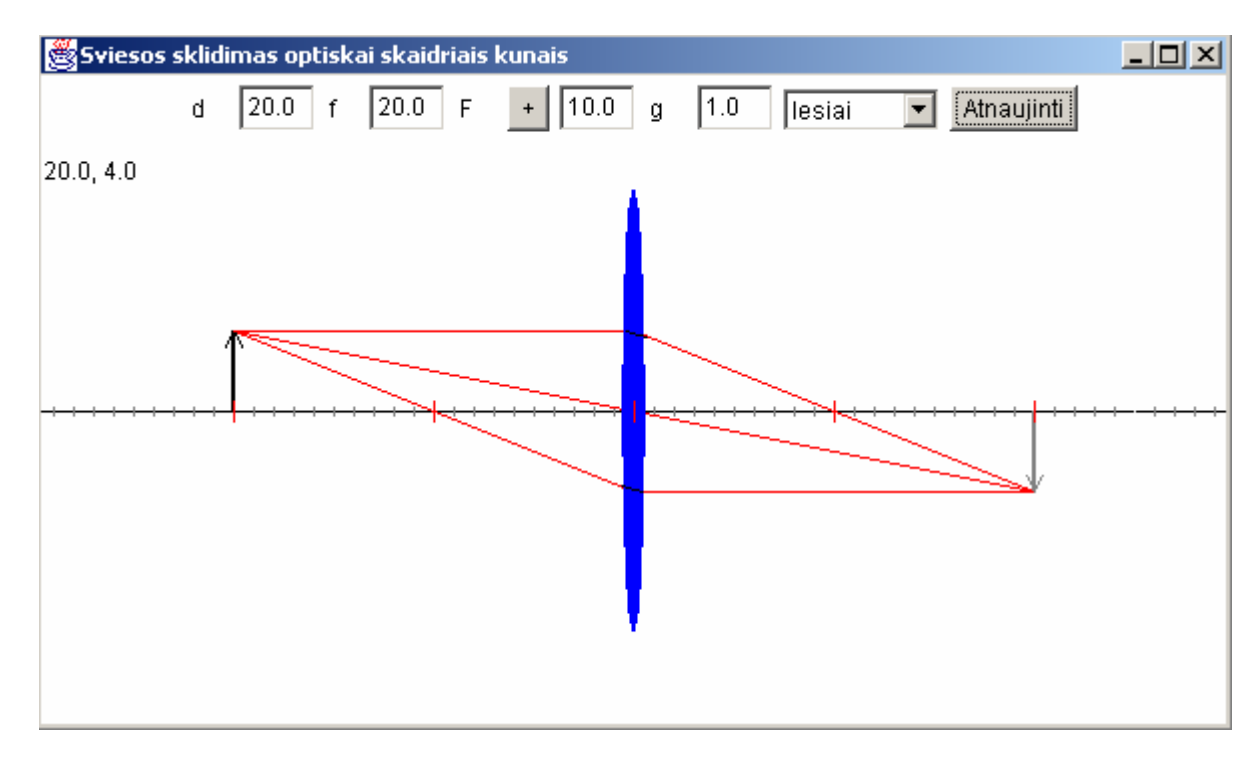

## 9 priedas. Programa "Modelis" sukurta Java programavimo kalba

10 priedas. Programa "Modelis" sukurta Visual Basic programavimo kalba

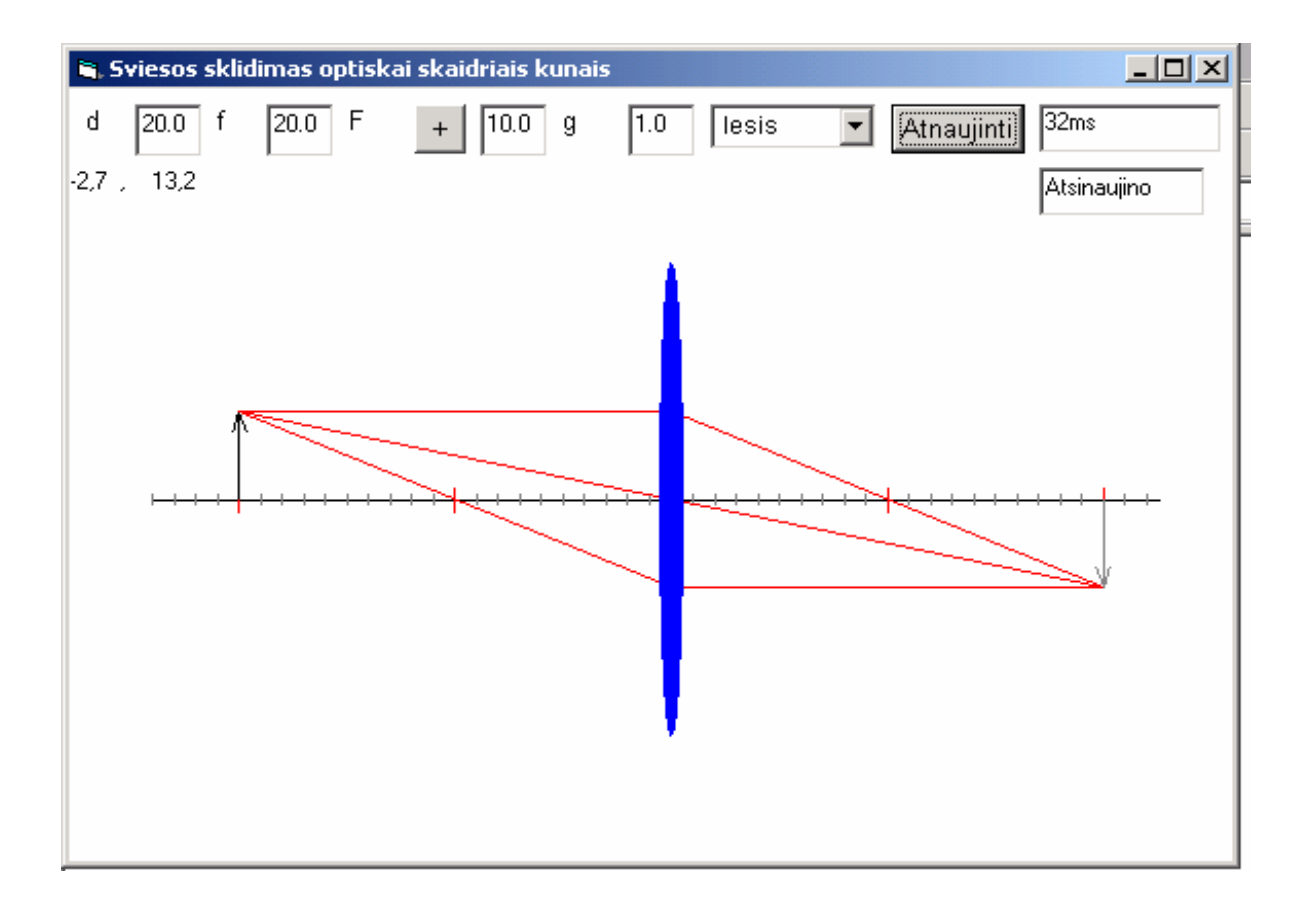